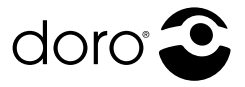

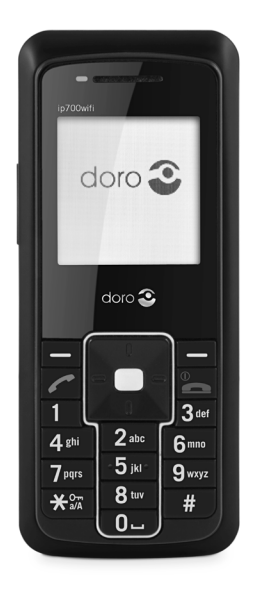

# ip700wifi

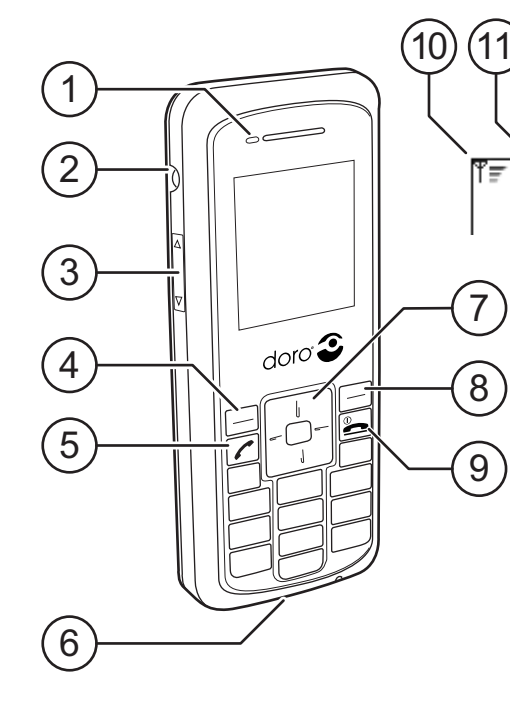

※ 寒 (3 章 ⋒ Œш

13

 $(12)$ 

- 1 LED<br>
2 Hea<br>
3 Volu<br>
4 Left<br>
5 Call<br>
6 Chai<br>
7 Navi<br>
8 Righ<br>
8 Pow
	- Head set socket

16

 $(15$ 

- 3 Volume Up / Down Left function key
	- Call key
	-
	- Charger socket
	-
- 7 Navigation key 8 Right function key 9 Power / End key
- Display indicators<br>10 Signal strength
- 10 Signal strength<br>11 Ringer signal: r
- 11 Ringer signal: mute 12 Ring mode: vibration
	-
- 13 Missed call<br>14 Call forward
- 14 Call forward<br>15 Kev locked
- 15 Key locked<br>16 Battery ind
- 16 Battery indicator<br>17 Function key area Function key area

## **Area of use**

The product is intended for indoor usage. It should not be exposed to extremely high or low temperatures. The product is not resistant to moisture or careless treatment.

#### *Please note!*

*Do not attempt to disassemble or repair the product.*

## **Installing the battery**

- When removing the battery, make sure that the **1.** phone is switched off.
- **2.** Slide the battery release button upwards and lift the battery off the phone.
- When installing the battery, slide the release button **3.** upwards.
- Align the metal contacts on the battery with the **4.** contacts inside the battery compartment.
- Press the battery downwards until it fits into the **5.**battery compartment, then release the the battery release button.

## **Charging**

Connect the charger to an electrical wall socket and to the charger socket of the phone.

The LED light will turn orange. When charging is complete  $\Box$  (approximately 2 hours) the LED light will turn green. Fully-charged batteries will last for approximately 40 hours in stand-by or 2 hours operational. Battery consumption is depending on the network and SIP-server conditions.

*Please note!*

*Before initial use the batteries must be charged for 4 hours.*

*Important! Never use the charger if the plug is damaged.* 

## **Switching the phone on/off**

Press and hold  $\bullet$  for a few seconds to switch the phone on or off.

## **Functions of the keys**

The left and right function keys are, together with the navigation key, essential when handling the phone and its menu structure. The left function key is generally used for confirmation of choices, saving a chosen setting or to get deeper into the menu system. The right function key is instead used to return to the previous, higher level in the menu system or to delete or cancel an incorrect entry. Another way of returning to the previous, higher menu level is to use  $\blacksquare$ . The navigation key is used to scroll in the option lists of the menu or to move the marker. This is done by pressing the upper or lower part of the key. In some cases it is also applicable to press the left or right part of the navigation key to change a specific setting. Typing is done with the number keys: 1 to 9. 0 is used to create space and  $\star$  to switch input method.

## **To communicate**

To make a call, enter the phone number and press q. (Press the right function key to delete an incorrect entry.)

To answer an incoming call press  $\bigcap$ . To end or reject a call press L.

*Note!*

*It is also possible to make a call in "Speed dial". Press and hold the key number corresponding the phone number to be called.*

*For more information on "Speed Dial" refer to "Main menu > Call Features".*

## **Key lock**

- 1. Press \* followed by the left function key to lock keypad.
- 2. Press  $\star$  followed by the left function key to Our unlock keypad.

## **Hold call**

- **1.** Press the right function key  $\parallel$  to hold a call.
- **2.** Press the right function key to ▶ resume a call.

## **Main menu**

- Press the left function key to access the main **1.** menu.
- **2.** Scroll through the menu by using the navigation key.

## **Main menu > Phone Book**

When **Phone Book** is active, press the left **1.** function key to accept.

## **Phone Book > Add Contact**

- Press the left function key to reach the **Phone 1. Book** option list.
- Move the marker so that **Add Contact** is **2.** activated.
- Press the left function key to confirm. **3.**
- Enter the name and scroll to the number field **4.** by using the navigation key.
- **5.** Enter the number.
- When editing is completed, save the entry by **6.** pressing the left function key.

#### **Phone Book > Edit Contact / Delete Contact / Delete All**

- 1. Select required contact.
- Press left function key and select option: **Edit 2. Contact** / **Delete Contact** / **Delete All**.

## **Phone Book > Making a call**

- Move the marker to select which contact to call. **1.**
- Press q. **2.**
- If more than one number, scroll to the right one **3.** by using the navigation key.
- 4. Confirm the choice by pressing

## **Main menu > Call History**

This function contains information on missed, received or dialled calls.

- When **Call History** is active, press the left **1.** function key to select list: **Missed Calls**, **Received Calls** or **Dialed Calls**.
- **2.** Scroll in the list by using the navigation key.
- Press the left function key to select what type of **3.** information to be displayed.
- **4.** Scroll in the listed **Call History** by using the navigation key.

Pressing the left function key when a number is marked will offer several possibilities: **Save as new**, **Add to contact**, **View Details**, **Remove** and **Remove All**.

## **Main menu > Call Features**

#### The call features include: **Call Forward**, **Speed Dial**, **Call Waiting** and **Direct IP**.

- When the marker is on **Call Features**, press the **1.** left function key to accept.
- 2. Scroll in the list by using the navigation key.
- **3.** Press the left function key to adjust the settings for the selected call feature.

#### **Call Features > Call Forward**

It is possible to forward the incoming calls to a specific phone number. Forwarding can be set to all calls, when the line is busy or when there is no answer.

#### **Call Features > Speed Dial**

The **Speed Dial** function enables the user to connect a specific phone number to the number keys: 1 to 9.

#### **Call Features > Call Waiting**

**Call Waiting** alerts the user on that there is someone trying to call. The duration of the **Call Waiting** time is adjustable.

#### **Call Features > Direct IP**

When making a call, **Direct IP** can be used instead of entering a telephone number.

*Note! The function is only available when "STUN" is set to "None".* 

## **Main menu > Phone Configuration**

It is possible to customize the phone in several ways.

When **Phone Conf**. is active, press the left **1.** function key to accept.

#### **Phone Configuration > Audio**

- **1.** Use the navigation key to move the marker to **Audio**.
- Press the left function key to reach the **Audio 2.** option list.
- Move the marker to select audio option: **Voice 3. Codec**, **Jitter Buffer**, **VAD** or **DTMF Gen**.
- Press the left function key to confirm the **4.** selection.

## **Phone Configuration > Ringer**

The menu item **Ringer** makes it possible to select a special ringtone, volume and/or vibration for incoming calls.

- Move the marker to **Ringer** by using the **1.** navigation key.
- Press the left function key to reach the **2. Ringer** option list. The selectable options are: **Ringtone**, **Volume** and **Vibration**.

#### **Phone Configuration > Date/Time settings**

There are several possibilities for setting the phone's time, date, time format etc.

*Note!*

*Adjustment of the "Date/Time settings" is only possible if "NTP" is disabled.*

- **1.** Move the marker to **Date/Time** by using the navigation key.
- Press the left function key. **2.**
- Move the marker to **NTP** by using the **3.** navigation key.
- Press the left function key to confirm. **4.**
- Move the marker to **NTP enable** by using **5.** navigation key.
- Press the left function key. The phone will **6.** automatically update the time from the NTP server. If needed, change the NTP server address.

#### To select a specific time zone:

- **1.** Move the marker to **Time zone** in the **Date/Time settings** option list by using the navigation key.
- 2. Press the left function key.
- **3.** Scroll the marker to select time zone by using the navigation key.
- Press the left function key to confirm. **4.**

#### **Phone Configuration > Theme**

The theme function makes it possible to change the colour of the screen.

- **1.** Move the marker to **Theme** by using the navigation key.
- Press the left function key. **2.**
- **3.** Scroll with the navigation key to select a theme.
- Press the left function key to confirm the **4.** selection.

## **Phone Configuration > Language**

Choose the displayed language of the phone as follows:

- **1.** Move the marker to **Language** by using the navigation key.
- Press the left function key. **2.**
- **3.** Scroll with the navigation key to select a language.
- Press the left function key to confirm. **4.**

## **Main menu > Admin Configuration**

The menu item **Admin Configuration** is where to setup the wireless network related parameters.

- When the marker is on **Admin Conf**, press the **1.** left function key to accept.
- Enter the default password "1111" to get access. **2.**
- Scroll in the list by using the navigation key. **3.**

#### **Admin Configuration > Others**

- Move the marker to **Others** and press the left **1.** function key.
- **2.** Scroll through the list by using the navigation key.

The list includes following options: **Site Survey**, **Factory Reset** (Password=2468), **MAC Address**, **FW Upgrade** and **Serial No**.

To upgrade the telephone:

- 1. Scroll to FW Upgrade and press the left function key.
- Move the marker to **Upgrade** and press the left **2.**function key to confirm. The device will reboot after 5 minutes.

#### Default HTTP server is: **http://www.doro.com /downloads/ip700wifi/upgrade/**

#### *Important!*

*Do not unplug the charger, remove the battery or switch the telephone off while upgrading.*

## **WLAN Configuration**

#### **Auto WLAN Configuration**

#### **(Admin Configuration > Others)**

Follow procedure below to make an automatic search for available access points:

- Make sure the marker is on **Others** and press **1.** the left function key.
- Move the marker to **Site Survey** by using the **2.** navigation key.
- **3.** Press the left function key to confirm the search.
- 4. Scroll in the list of found access points by using the navigation key.
- **5.** Press the left function key to select.
- If needed, enter the **WEP**/**WLAN** key. The phone **6.** will now connect to the chosen **WLAN** access point.
- Press the left function key to save the setting. **7.**

## **Manual WLAN Configuration**

#### **(Admin Configuration > WLAN Conf)**

It is also possible to make a manual **WLAN** configuration. It is then first necessary to adjust the settings:

- Make sure the marker is on **WLAN Conf** and **1.** press the left function key.
- Move the marker to **1.** by using the navigation key. **2.**
- Press the left function key to confirm. **3.**
- 4. Scroll to **Edit**, by using the navigation key and press the left function key.

To edit the name of the WLAN access point:

- **1.** Scroll to **SSID** by using the navigation key.
- Press the left function key to edit or enter the **2.** new name.
- Press the left function key to save. **3.**

#### To set the encryption of the WLAN access point:

- **1.** Scroll to **Encryption** by using the navigation key.
- Press the left function key to confirm. **2.**
- Scroll to **Mode** by using the navigation key. **3.**
- Press the left function key. **4.**
- **5.** Scroll with the navigation key to select between **None**, **WEP** and **WPA Personal**.
- Press the left function key to confirm the **6.** selection.

#### If **WEP** is selected:

- **1.** Scroll to WEP Keys by using the navigation key.
- Press the left function key. **2.**
- Scroll to **WEP Key 1** by using the navigation key. **3.**
- Press the left function key. **4.**
- Enter the **WEP** key/password and save by **5.** pressing the left function key.
- Scroll to **WEP Bits** by using the navigation key. **6.**
- Press the left function key. **7.**
- Move the marker to **64** or **128** bits with the **8.** navigation key.

Press the left function key to confirm the **9.** selection.

#### If **WPA Personal** is selected:

- **1.** Scroll to **WPA Personal** by using the navigation key.
- Press the left function key. **2.**
- **3.** Press the left function key once again to enter **Passphrase**.
- Type a password and press the left function key **4.** to save the current setting.

Finalize the WLAN access point settings by selecting whether to set a fixed or dynamic IP address:

- **1.** Scroll to TCP/IP by using the navigation key.
- Press the left function key. **2.**
- **3.** Press the left function key once again to enter **DHCP Conf**.
- **4.** Select **Enable** or **Disable** by using the navigation key.
- **5.** Press the left function key to activate or deactivate the **DHCP** function.
- If **DHCP** is disabled, scroll to **Static IP** by using **6.** the navigation key.
- Press the left function key to perform IP **7.**settings.

#### *Note!*

*"Static IP" is ONLY available when the "DHCP" function is disabled.*

When the WLAN access point settings are finished:

- 1. Scroll to Current Conf in the WLAN Conf menu and press the left function key.
- **2.** Scroll to the desired access point and press the left function key.

#### **Admin Configuration > User Conf**

To adjust the SIP account settings:

- Make sure the marker is on **User Conf** and press **1.** the left function key.
- **2.** Scroll to **Prof 1.** by using the navigation key.
- Press the left function key to edit **Profile Name 3.** (issued landline number), **Username** (name of the phone's user), **Password** (security code), **Display Name** (displayed name), **Domain** (SIP server address), **Registrar** (server registrar address), **Registrar Port** (server port), **Outbound Proxy** (user outbound proxy) and/or **Ob. Proxy Port** (user outbound proxy port).
- Move to the selected parameter by using the **4.** navigation key and press the left function key.
- Enter the data and save by pressing the left **5.**function key.

#### **Admin Configuration > STUN Conf**

Make sure the marker is on **STUN Conf** and **1.** press the left function key.

Activate the STUN function:

- **1.** Scroll to **Enable** by using the navigation key.
- Press the left function key. **2.**
- **3.** Scroll with the navigation key to select between **Yes** or **None**.
- Press the left function key to confirm. **4.**

#### Enter the STUN server address:

- 1. Scroll to **STUN Server** by using the navigation key.
- Press the left function key and enter the STUN **2.** server address.
- **3.** Press the left function key to save.

Enter the STUN server port:

- **1.** Scroll to **STUN Svr Port** by using the navigation key.
- Press the left function key and enter the STUN **2.** server port.
- **3.** Press the left function key to save.

#### **Web interface**

Each phone has, in addition, a web interface to access most configuration settings.

- Use a web-browser to connect to the web-**1.** interface of the phone.
- Type the phone's IP address in the address field **2.** and press **Enter**.

There are two log in options:

The **User Configuration Page** gives the user options for setting the functions **Call Forward**, **Call Waiting**, **Speed Dial**, **Audio**, **Ringer** and **Time/Date**.

**Administration Configuration Page**, gives the user options for setting the configurations of the phone, like for example the interface.

*Please note!*

*The "Administration Configuration Page" is password protected. The username is "admin" and the default password is set to "1111". The password can be changed.*

## **Troubleshooting**

There are some problems that might be encountered when using the phone. It might be needed to contact the network service provider but often the problems are easily corrected.

#### **Checklist**

#### If the phone cannot be switched on:

- Press and hold the power key for more than 2 seconds. **1.**
- Check the battery status. Charge it if needed. **2.**
- Check that the battery is properly installed. **3.**

#### If it is not possible to make calls:

- Ensure that the phone's Wi-Fi settings are correct. **1.**
- 2. Move closer to the access point for better signal strength.

#### If the battery cannot be charged:

- Check that the phone and charger is correctly **1.** connected.
- Check that the battery is properly installed. **2.**

#### If the WLAN search did not find the desired access point:

- Enable the SSID (System Set Identifier) **1.** broadcasting of the access point.
- Make sure that the phone is within range of the **2.**access point.

#### *Note!*

*If it is necessary to hand in the phone, make sure to copy all information stored in the phone as data might be lost during a reparation.* 

## **Declaration of conformity**

Doro declares that the apparatus Doro ip700wifi complies with the essential requirements and other relevant positions of Directive 1999/5/EC (R&TTE), 2002/95/EC (RoHS). A copy of the Declaration of Conformity can be found at www. doro.com/dofc

## **Guarantee**

*This product is guaranteed for a period of 12 months from the date of purchase. Proof of purchase is required for any service or support required during the guarantee period. This guarantee shall not apply to a fault caused by an accident or a similar incident or damage, liquid ingress, negligence, abnormal usage, not reasonably maintained or any other circumstances on the purchaser's part. Furthermore, this guarantee shall not apply to a faults caused by the use of poor quality batteries, battery leakage, corrosion or similar events related to non DORO batteries. This guarantee does not in any way affect your statutory rights.*

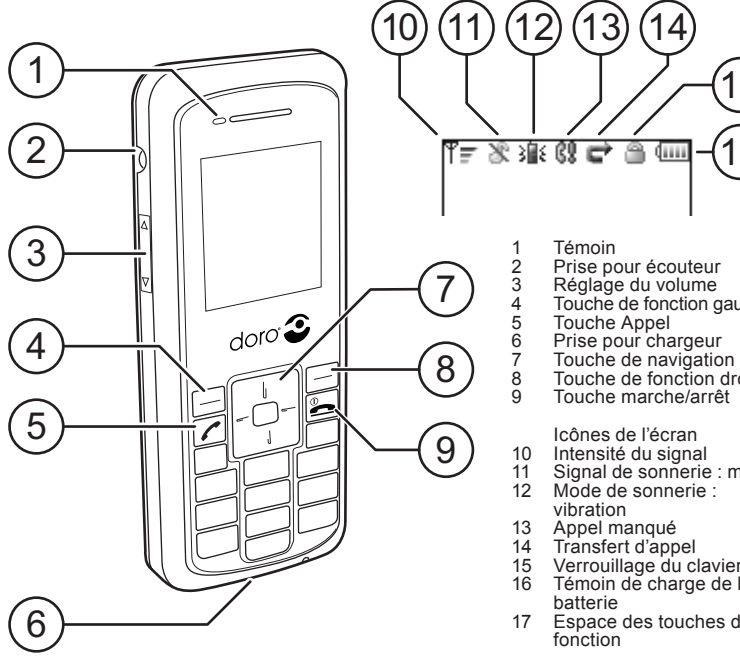

- 
- 
- Touche de fonction gauche

 $(16)$ 

 $(15$ 

- 
- 
- 
- 7 Touche de navigation 8 Touche de fonction droite
	- Touche marche/arrêt

- 
- 11 Signal de sonnerie : muet
- 12 Mode de sonnerie :
- 
- 
- 
- 16 Témoin de charge de la
- 17 Espace des touches de

## **Domaine d'utilisation**

Ce produit est destiné à un usage intérieur. Il ne doit pas être exposé à des températures extrêmes. Ce produit ne supporte ni l'humidité, ni les manipulations brusques.

*Remarque : Ne cherchez pas à démonter ou réparer l'appareil.*

## **Installation de la batterie**

- Avant de retirer la batterie, assurez-vous que le **1.** téléphone est éteint.
- Relevez le bouton de déblocage de batterie et **2.** dégagez la batterie du téléphone.
- Pour installer la batterie, relevez le bouton de **3.** déblocage.
- Alignez les contacts métalliques de la batterie **4.** avec les contacts à l'intérieur du compartiment de batterie.
- Enfoncez la batterie jusqu'à ce qu'elle s'emboîte **5.**dans son compartiment, puis relâchez le bouton de déblocage de batterie.

## **Charge**

Branchez le chargeur sur une prise de courant et sur la prise de chargeur du téléphone.

Le témoin lumineux devient orange. À la fin de la phase de charge  $\Box$  (approximativement 2 heures), le témoin devient vert. À pleine charge, la batterie offre une autonomie d'environ 40 heures de veille ou 2 heures de conversation. La consommation de la batterie dépend des conditions du réseau et du serveur SIP.

*Remarque : Avant la première utilisation, il convient de charger la batterie pendant 4 heures. Important ! N'utilisez jamais le chargeur si la fiche est endommagée.* 

## **Mise en/hors service du téléphone**

Appuyez quelques secondes sur **L** pour allumer ou éteindre le téléphone.

## **Fonctions des touches**

Les touches de fonction gauche et droite, ainsi que la touche de navigation, sont essentielles à l'emploi du téléphone et de ses menus. La touche de fonction gauche sert généralement à confirmer vos choix, à enregistrer un paramètre sélectionné et à accéder aux sous-menus. La touche de fonction droite sert pour sa part à revenir au niveau précédent dans les menus et à supprimer ou annuler une saisie incorrecte. Vous pouvez également revenir au menu précédent en utilisant la touche  $\blacksquare$ .

La touche de navigation sert à parcourir les listes d'options du menu et à déplacer le curseur. Il suffit pour cela d'appuyer sur la partie haute ou la partie basse de la touche. Dans certains cas, il est également possible d'appuyer sur la partie gauche ou droite de la touche de navigation pour modifier un paramètre spécifique.

La saisie s'effectue à l'aide des touches chiffrées 1 à 9. La touche 0 permet d'insérer un espace et de changer de mode de saisie.

#### **Passer et recevoir des appels**

Pour passer un appel, composez le numéro de téléphone puis appuyez sur  $\bigcap$ . (Appuyez sur la touche de fonction droite pour supprimer une saisie incorrecte.)

Pour répondre à un appel, appuyez sur  $\bullet$ . Pour terminer ou refuser un appel, appuyez sur  $\blacksquare$ .

*Remarque :*

*Vous pouvez également composer un appel par Numérotation rapide. Appuyez longuement sur le numéro de touche correspondant au numéro de téléphone à appeler. Pour plus d'informations sur la numérotation rapide, consultez la section Menu principal > Détails appel.*

## **Touche Verrouillage du clavier**

- 1. Appuyez sur \* puis sur la touche de fonction gauche On pour verrouiller le clavier.
- 2. Appuyez sur \* puis sur la touche de fonction gauche  $\mathbb{Q}_{\overline{u}}$  pour déverrouiller le clavier.

## **Mise en attente d'un appel**

- Appuyez sur la touche de fonction droite **1.** Il pour mettre un appel en attente.
- Appuyez sur la touche de fonction droite **2.**  $\blacktriangleright$  pour reprendre un appel.

## **Menu principal**

- Appuyez sur la touche de fonction gauche pour **1.** accéder au menu principal.
- Utilisez la touche de navigation pour parcourir **2.** l'arborescence du menu.

#### **Menu principal > Répertoire**

Quand **Répertoire** s'affiche, appuyez sur la **1.** touche de fonction gauche pour valider.

#### **Répertoire > Ajout.contact**

- Appuyez sur la touche de fonction gauche pour **1.** accéder aux options **Répertoire**.
- Déplacez le curseur pour afficher **Ajout.contact**. **2.**
- Appuyez sur la touche de fonction gauche pour **3.** valider.
- Saisissez le nom puis passez au champ du **4.** numéro à l'aide de la touche de navigation.
- Saisissez le numéro de téléphone. **5.**
- Lorsque vous avez terminé, enregistrez l'entrée **6.** en appuyant sur la touche de fonction gauche.

#### **Répertoire > Modifier contact / Effacer contact / Effacer tout**

- 1. Sélectionnez le contact approprié.
- Appuyez sur la touche de fonction gauche **2.** puis sélectionnez une option parmi : **Modifier contact** / **Effacer cont.** / **Effacer tout**.

#### **Répertoire > Passer un appel**

- Déplacez le curseur pour sélectionner le contact **1.** à appeler.
- 2. Appuyez sur
- S'il y a plusieurs numéros, utilisez la touche de **3.** navigation pour atteindre celui qui convient.
- 4. Validez votre choix en appuyant sur

## **Menu principal > Histor.appel**

Cette fonction contient les informations relatives aux appels manqués, reçus ou émis.

- Quand **Histor.appel** s'affiche, appuyez sur la **1.** touche de fonction gauche pour sélectionner une liste parmi : **Appels en abs.**, **Appels reçus** ou **Appels émis**.
- Utilisez la touche de navigation pour parcourir **2.** la liste choisie.
- Appuyez sur la touche de fonction gauche pour **3.** sélectionner le type d'information à afficher.
- Utilisez la touche de navigation pour parcourir **4.** la liste choisie sous **Histor.appel**.

Appuyez sur la touche de fonction gauche quand un numéro est mis en évidence pour accéder aux possibilités suivantes : **Sauv.comme nouv.**, **Ajout. au cont.**, **Voir détails**, **Effacer** et **Effacer tout**.

## **Menu principal > Détails appel**

La fonction Détails appel comprend : **Transm. appel**, **Numérot.rapide**, **Attente Appel** et **IP direct**.

- Quand le curseur est sur **Détails appel**, appuyez **1.** sur la touche de fonction gauche pour valider.
- Utilisez la touche de navigation pour parcourir **2.** la liste choisie.
- Appuyez sur la touche de fonction gauche pour **3.**modifier les paramètres de la fonction Détails appel sélectionnée.

#### **Détails appel > Transm.appel**

Vous pouvez transférer les appels entrants vers un numéro de téléphone spécifique. Le transfert peut être activé pour tous les appels, pour les cas où la ligne est occupée ou quand il n'y a pas de réponse.

#### **Détails appel > Numérot.rapide**

La fonction **Numérot.rapide** vous permet d'associer un numéro de téléphone spécifique aux touches chiffrées 1 à 9.

#### **Détails appel > Attente Appel**

**Attente Appel** vous informe que quelqu'un essaie de vous appeler. La durée du délai de l'**Attente Appel** peut être ajustée.

#### **Détails appel > IP direct**

Pour passer un appel, vous pouvez vous servir de l'**IP direct** au lieu de composer un numéro de téléphone.

*Remarque : Cette fonction n'est disponible que lorsque le paramètre STUN est réglé sur Aucun.* 

## **Menu principal > Config. téléph.**

Vous pouvez personnaliser votre téléphone de diverses manières.

Quand **Config. téléph.** s'affiche, appuyez sur la **1.** touche de fonction gauche pour valider.

**2.**

#### **Config. téléph. > Audio**

- Utilisez la touche de navigation pour amener le **1.** curseur sur **Audio**.
- Appuyez sur la touche de fonction gauche pour **2.** accéder aux options **Audio**.
- Déplacez le curseur pour sélectionner l'option **3.** de votre choix : **Codec vocal**, **Convert. Mémoire**, **VAD** ou **Génér.DTMF**.
- 4. Appuyez sur la touche de fonction gauche pour valider.

#### **Config. téléph. > Sonnerie**

Le sous-menu **Sonnerie** vous permet de sélectionner une sonnerie particulière, son volume et/ou le vibreur pour les appels entrants.

- Amenez le curseur sur **Sonnerie** avec la touche **1.** de navigation.
- Appuyez sur la touche de fonction gauche pour **2.** accéder aux options **Sonnerie**. Vous pouvez choisir parmi les options suivantes : **Tonalité**, **Volume** et **Vibrat.**.

#### **Config. téléph. > Réglages Date/Heure**

Le téléphone offre plusieurs possibilités pour régler l'heure, la date, le format horaire, etc.

#### *Remarque :*

*L'accès aux Réglages Date/Heure n'est possible que si le paramètre NTP est désactivé.*

- Amenez le curseur sur **Date/Heure** avec la **1.** touche de navigation.
- Appuyez sur la touche de fonction gauche. **2.**
- Amenez le curseur sur **NTP** avec la touche de **3.** navigation.
- 4. Appuyez sur la touche de fonction gauche pour valider.
- Amenez le curseur sur **Activer NTP** avec la **5.** touche de navigation.
- Appuyez sur la touche de fonction gauche. Le **6.** téléphone se synchronisera automatiquement avec le serveur NTP. Au besoin, vous pouvez modifier l'adresse du serveur NTP.
- 7. Pour sélectionner un fuseau horaire spécifique :
- Amenez le curseur sur **Zone heure** dans la liste **8.** d'options **Rég Dat/Heure** à l'aide de la touche de navigation.
- Appuyez sur la touche de fonction gauche. **9.**
- 10 Déplacez le curseur pour sélectionner le fuseau horaire avec la touche de navigation.
- Appuyez sur la touche de fonction gauche pour **11.** valider.

#### **Config. téléph. > Thème**

La fonction Thème permet de modifier la couleur de l'écran.

- Amenez le curseur sur **Thème** avec la touche de **1.** navigation.
- Appuyez sur la touche de fonction gauche. **2.**
- Utilisez la touche de navigation pour **3.** sélectionner un thème.
- 4. Appuyez sur la touche de fonction gauche pour valider.

#### **Config. téléph. > Langue**

Pour choisir la langue d'affichage du téléphone, procédez comme suit :

- Amenez le curseur sur **Langue** avec la touche **1.** de navigation.
- Appuyez sur la touche de fonction gauche. **2.**
- Utilisez la touche de navigation pour **3.** sélectionner une langue.
- 4. Appuyez sur la touche de fonction gauche pour valider.

## **Menu principal > Config. Admin.**

Le sous-menu **Config. Admin.** vous permet de régler les paramètres d'utilisation du réseau sans fil.

- Quand le curseur est sur **Config.admin.**, **1.** appuyez sur la touche de fonction gauche pour valider.
- 2. Saisissez le mot de passe par défaut 1111 pour obtenir l'accès aux réglages.
- Utilisez la touche de navigation pour parcourir **3.** la liste.

## **Config. Admin. > Autres**

- Amenez le curseur sur **Autres** puis appuyez sur **1.** la touche de fonction gauche.
- Utilisez la touche de navigation pour parcourir **2.**la liste.

La liste comprend les options suivantes : **Enquête site**, **Param d'usine** (mot de passe=2468), **Adresse MAC**, **Mise à jour FW** et **N° série**.

Mise à jour du téléphone :

- Placez-vous sur **Mise à jour FW** puis appuyez **1.** sur la touche de fonction gauche.
- Amenez le curseur sur **Mise à jour** puis appuyez **2.** sur la touche de fonction gauche. L'appareil redémarre au bout de 5 minutes.

#### Le serveur HTTP par défaut est : **http://www. doro.com /downloads/ip700wifi/upgrade/**

*Important !*

*Ne débranchez pas le chargeur, ne retirez pas la batterie et n'éteignez pas le téléphone pendant la mise à jour.*

#### **Configuration WLAN Configuration WLAN automatique (Config. Admin. > Autres)**

Pour effectuer une recherche automatique des points d'accès disponibles, procédez comme suit :

- Assurez-vous que le curseur se trouve sur **Autres 1.** puis appuyez sur la touche de fonction gauche.
- Amenez le curseur sur **Enquête site** avec la **2.** touche de navigation.
- Appuyez sur la touche de fonction gauche pour **3.** lancer la recherche.
- Utilisez la touche de navigation pour parcourir **4.** la liste des points d'accès détectés.
- Appuyez sur la touche de fonction gauche pour **5.** en sélectionner un.
- Au besoin, saisissez la clé **WEP**/**WLAN**. Le **6.** téléphone se connectera désormais au point d'accès **WLAN** choisi.
- Appuyez sur la touche de fonction gauche pour **7.** enregistrer le réglage.

#### **Configuration WLAN manuelle (Config. Admin. > Conf. WLAN)**

Vous pouvez également exécuter une configuration **WLAN** manuelle. Pour ce faire, il convient d'effectuer au préalable les réglages suivants :

- Assurez-vous que le curseur se trouve sur **Conf. 1. WLAN** puis appuyez sur la touche de fonction gauche.
- Amenez le curseur sur **1.** avec la touche de **2.** navigation.
- Appuyez sur la touche de fonction gauche pour **3.** valider.
- Placez-vous sur **Modifier** à l'aide de la touche **4.** de navigation puis appuyez sur la touche de fonction gauche.

#### Pour modifier le nom du point d'accès WLAN :

- Placez-vous sur **SSID** à l'aide de la touche de **1.** navigation.
- Appuyez sur la touche de fonction gauche pour **2.** modifier le nom ou en saisir un nouveau.
- Appuyez sur la touche de fonction gauche pour **3.** enregistrer.

#### Pour activer le cryptage au niveau du point d'accès WLAN :

- Placez-vous sur **Cryptage** à l'aide de la touche **1.** de navigation.
- Appuyez sur la touche de fonction gauche pour **2.** valider.
- Placez-vous sur **Mode** à l'aide de la touche de **3.** navigation.
- Appuyez sur la touche de fonction gauche. **4.**
- Utilisez la touche de navigation pour **5.** sélectionner **Aucun**, **WEP** ou **Perso.WPA**.
- Appuyez sur la touche de fonction gauche pour **6.** valider.

#### Si vous sélectionnez **WEP** :

- Placez-vous sur **Clés WEP** à l'aide de la touche **1.** de navigation.
- Appuyez sur la touche de fonction gauche. **2.**
- Placez-vous sur **Clé 1 WEP** à l'aide de la touche **3.** de navigation.
- Appuyez sur la touche de fonction gauche. **4.**
- Saisissez la clé/mot de passe **WEP** puis **5.** enregistrez-les en appuyant sur la touche de fonction gauche.
- Placez-vous sur **Bits WEP** à l'aide de la touche **6.** de navigation.
- Appuyez sur la touche de fonction gauche. **7.**
- Placez le curseur sur **64** ou **128** bits avec la **8.** touche de navigation.
- Appuyez sur la touche de fonction gauche pour **9.** valider.

#### Si vous sélectionnez **Perso.WPA** :

- Placez-vous sur **Perso.WPA** à l'aide de la touche **1.** de navigation.
- Appuyez sur la touche de fonction gauche. **2.**

- Appuyez à nouveau sur la touche de fonction **3.** gauche pour saisir le **Mot de passe**.
- Saisissez un mot de passe et appuyez sur la **4.** touche de fonction gauche pour enregistrer le réglage actuel.

Achevez les réglages du point d'accès WLAN en spécifiant s'il faut définir une adresse IP fixe ou dynamique.

- Placez-vous sur **TCP/IP** à l'aide de la touche de **1.** navigation.
- Appuyez sur la touche de fonction gauche. **2.**
- Appuyez à nouveau sur la touche de fonction **3.** gauche pour saisir la **Config DHCP**.
- Sélectionnez **Activer** ou **Désactiver** à l'aide de la **4.** touche de navigation.
- Appuyez sur la touche de fonction gauche pour **5.** activer ou désactiver la fonction **DHCP**.
- Si la fonction **DHCP** est désactivée, placez-**6.** vous sur **IP statique** à l'aide de la touche de navigation.
- Appuyez sur la touche de fonction gauche pour **7.**valider les paramètres IP.

#### *Remarque :*

*L'option IP statique n'est disponible que si la fonction DHCP est désactivée.*

Quand les réglages du point d'accès WLAN sont terminés :

- Placez-vous sur **Config courante** dans le **1.** menu **Conf WLAN** et appuyez sur la touche de fonction gauche.
- Placez-vous sur le point d'accès souhaité puis **2.** appuyez sur la touche de fonction gauche.

#### **Config. Admin. > Config.utilis.**

Pour régler les paramètres du compte SIP :

- Assurez-vous que le curseur se trouve sur **1. Config.utilis.**, puis appuyez sur la touche de fonction gauche.
- Placez-vous sur **Prof 1.** à l'aide de la touche de **2.** navigation.
- Appuyez sur la touche de fonction gauche pour **3.** modifier les données **Nom du profil** (numéro de ligne terrestre délivré), **Nom utilisat.** (nom de l'utilisateur du téléphone), **Mot de passe** (code de sécurité), **Afficher nom** (nom affiché), **Domaine** (adresse du serveur SIP), **Enregist.** (adresse de l'enregistreur de serveurs), **Port enregist.** (port du serveur), **Proxy en sortie** (proxy de sortie de l'utilisateur) et/ou **Port sortie proxy** (port du proxy de sortie de l'utilisateur).
- Placez-vous sur le paramètre sélectionné à l'aide **4.** de la touche de navigation puis appuyez sur la touche de fonction gauche.
- Saisissez les données puis enregistrez-les en **5.** appuyant sur la touche de fonction gauche.
- **6.**

#### **Config. Admin. > Conf STUN**

Assurez-vous que le curseur se trouve sur **Conf 1. STUN** puis appuyez sur la touche de fonction gauche.

Activez la fonction STUN :

- Placez-vous sur **Activer** à l'aide de la touche de **1.** navigation.
- Appuyez sur la touche de fonction gauche. **2.**
- Utilisez la touche de navigation pour **3.** sélectionner **Oui** ou **Aucun**.
- 4. Appuyez sur la touche de fonction gauche pour valider.

#### Saisissez l'adresse du serveur STUN :

- Placez-vous sur **Serveur STUN** à l'aide de la **1.** touche de navigation.
- Appuyez sur la touche de fonction gauche et **2.** saisissez l'adresse du serveur STUN.
- Appuyez sur la touche de fonction gauche pour **3.** enregistrer.

#### Saisissez le port du serveur STUN :

- Placez-vous sur **Port Svr Stun** à l'aide de la **1.** touche de navigation.
- Appuyez sur la touche de fonction gauche et **2.** saisissez le port du serveur STUN.
- Appuyez sur la touche de fonction gauche pour **3.** enregistrer.

## **Interface Web**

Chaque téléphone intègre par ailleurs une interface Web permettant d'accéder à la plupart des paramètres de configuration.

- Utilisez un navigateur Web pour vous connecter **1.** à l'interface Web du téléphone.
- 2. Saisissez l'adresse IP du téléphone dans la barre d'adresse puis appuyez sur la touche **Entrée**.
- Le système propose deux options de connexion :

La **Page de configuration utilisateur** fournit à l'utilisateur diverses options pour régler les fonctions **Transm.appel**, **Attente Appel**, **Numérot.rapide**, **Audio**, **Sonnerie** et **Date/Heure**. La **Page de Configuration administration** fournit à l'utilisateur diverses options pour régler les paramètres de configuration du téléphone, par exemple l'interface.

#### *Remarque :*

*La Page de Configuration administration est protégée par un mot de passe. Le nom d'utilisateur est « admin » et le mot de passe par défaut est 1111. Ce mot de passe peut être modifié.*

## **En cas de problèmes**

Vous pouvez rencontrer certains problèmes en utilisant ce téléphone. Ils peuvent vous amener à faire appel à votre fournisseur de services de réseau mais ils sont le plus souvent faciles à régler.

#### **Points à vérifier**

Si vous ne parvenez pas à allumer le téléphone :

- Appuyez sur la touche marche/arrêt pendant **1.** plus de 2 secondes.
- Vérifiez l'état de la batterie. Rechargez-la si **2.** nécessaire.
- Assurez-vous que la batterie est correctement **3.** installée.

#### Si vous ne parvenez pas à passer des appels :

- Assurez-vous que les réglages Wi-Fi du **1.** téléphone sont corrects.
- Rapprochez-vous du point d'accès pour **2.** bénéficier d'une plus forte puissance du signal.

#### Si vous ne parvenez pas à recharger la batterie :

- Assurez-vous que le téléphone et le chargeur **1.** sont bien reliés.
- Assurez-vous que la batterie est correctement **2.** installée.

Si la recherche WLAN n'a pas trouvé le point d'accès désiré :

- Activez la diffusion du SSID (System Set **1.** Identifier) du point d'accès.
- Assurez-vous que le téléphone se trouve dans la **2.**zone de couverture du point d'accès.

#### *Remarque :*

*S'il est nécessaire de confier le téléphone à un technicien, assurez-vous de recopier toutes les informations mémorisées dans l'appareil car une réparation peut entraîner la perte des données.* 

## **Déclaration de conformité**

Doro certifie que l'appareil Doro ip700wifi est compatible avec l'essentiel des spécifications requises et autres points pertinents des directives 1999/5/CE (R&TTE), 2002/95/CE (ROHS). Une copie de la Déclaration de conformité peut être consultée sur www.doro.com/dofc

## **Garantie**

*Cet appareil est garanti pour une période de 12 mois à partir de sa date d'achat. Une preuve d'achat sera demandée pour toute intervention du service après-vente sollicitée pendant la période de garantie. Cette garantie ne n'appliquera pas en cas de défaillance causée par un accident ou un incident ou dommage similaire, une introduction de liquide, une négligence, un usage inadapté, un manque d'entretien ou toute autre circonstance de la part de l'utilisateur. Par ailleurs, la présente garantie ne couvre pas les défaillances provoquées par l'usage de batteries de mauvaise qualité, par l'écoulement des batteries, par la corrosion ou d'autres phénomènes similaires dus à des batteries d'une marque autre que DORO. Cette garantie n'affecte en aucune façon vos droits légaux.*

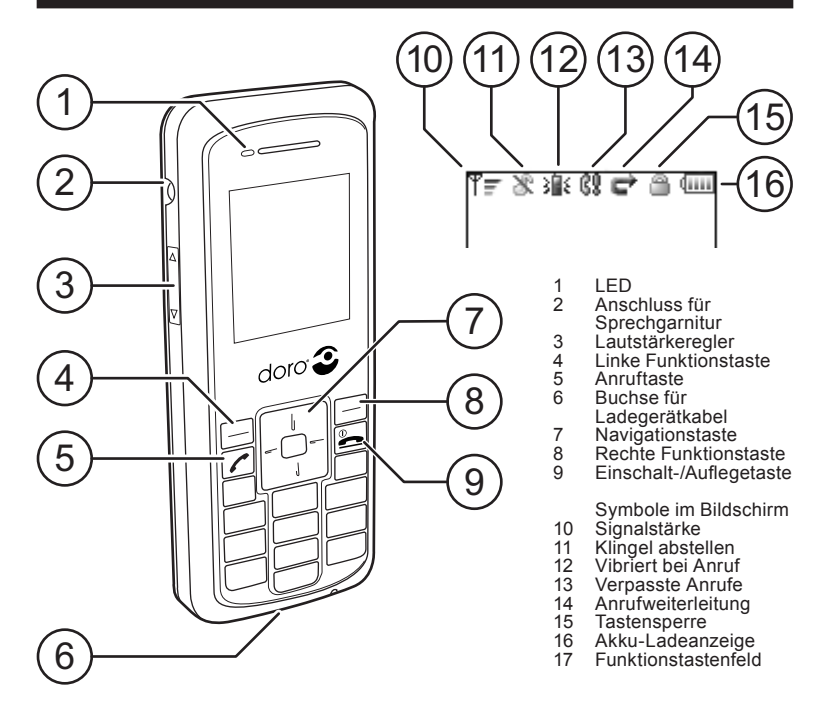

## **Einsatzbereich**

Dieser Apparat ist nur zum Gebrauch in Räumen bestimmt. Er darf weder außerordentlich hohen noch niedrigen Temperaturen ausgesetzt werden. Er verträgt keine Feuchtigkeit oder grobe Behandlung. *Bitte beachten!*

*Der Apparat darf nicht geöffnet werden und Reparaturversuche sind zu unterlassen.*

## **Einsetzen des Akkus**

- Beim Herausnehmen des Akkus muss das **1.** Telefon ausgeschaltet sein.
- Der Auslöseknopf ist nach oben zu schieben **2.** und der Akku herauszunehmen.
- Beim Einsetzen ist der Auslöseknopf ebenfalls **3.** nach oben zu schieben.
- Die Kontakte des Akkus müssen auf die **4.** Kontakte im Akku-Fach ausgerichtet sein.
- 5. Den Akku eindrücken bis er ganz im Fach sitzt, dann den Auslöseknopf loslassen.

#### **Aufladen**

Den Stecker des Ladegeräts in die Steckdose und das andere Ende in den Eingang am Telefon stecken. Die LED-Anzeige leuchtet orangefarben. Nach beendetem Ladevorgang **122)** (Dauer ca. 2 Std.) leuchtet sie grün. Mit einem voll aufgeladenen Akku sind ungefähr 40 Std. Stand-by-Betrieb möglich, bzw. es kann 2 Std. lang telefoniert werden. Der Stromverbrauch hängt von den Bedingungen ab (Netzwerk, SIP-Server).

*Bitte beachten! Vor dem Erstgebrauch ist der Akku 4 Stunden zu laden. Achtung! Das Ladegerät nicht benutzen, wenn der Stecker beschädigt ist.* 

#### **Ein-/Ausschalten des Telefons**

Hierzu ist die Taste  $\blacksquare$  zu betätigen und einige Sekunden gedrückt zu halten.

#### **Tastenfunktionen**

Die linke und die rechte Funktionstaste sind - zusammen mit der entsprechenden Navigationstaste - für die Einstellung und Bedienung des Apparates von Bedeutung. Die linke Funktionstaste wird allgemein zur Auswahlbestätigung verwendet, d.h., eine Einstellung wird gespeichert oder es wird tiefer ins Menü eingestiegen. Die rechte Funktionstaste dient dagegen dazu, zur vorigen, höheren Ebene im Menü zurückzukehren bzw. eine falsche Eingabe rückgängig zu machen oder zu löschen. Die Rückkehr zu einer vorigen, höheren Ebene ist auch mit der Taste **Imöglich**.

Die Navigationstaste dient zum "Rollen" durch die Auswahlliste bzw. zum Bewegen der Markierung. Dies erfolgt durch Betätigen des oberen bzw. unteren Teils der Taste. In einigen Fällen kann auch der linke oder rechte Teil betätigt werden, um eine bestimmte Einstellung zu verändern. Eingaben erfolgen mit den Nummerntasten 1 bis 9. Die "0" dient zum Einsetzen eines Leerraums bzw.  $\star$  zum Verändern der Eingabemethode.

## **Anrufen**

Soll jemand angerufen werden, ist dessen Rufnummer einzugeben und zu betätigen.

(Zum Löschen einer Falscheingabe ist die rechte Funktionstaste zu betätigen).

Um einen Anruf entgegenzunehmen, ist zu betätigen. Zum Beenden oder Abweisen eines Anrufs ist <u>L</u>zu betätigen.

#### *Zur Beachtung!*

*Es ist auch möglich, zum Anrufen eine Wählgeschwindigkeit zu nutzen. Die Taste, die für die Rufnummer steht, ist zu betätigen und gedrückt zu halten.*

*Weitere Informationen über Wählgeschwindigkeit sind im "Hauptmenü > Anrufmerkmale zu finden.*

## **Tastensperre**

- 1. Zum Sperren der Tasten sind \* und dann die linke Funktionstaste  $Q_{\overline{a}}$  zu betätigen.
- 2. Zum Aufheben der Tastensperre sind \* und dann die linke Funktionstastezu O betätigen.

## **Gespräch ausblenden**

- 1. Hierzu ist die rechte Funktionstaste II zu betätigen.
- 2. Zur Wiederaufnahme des Gesprächs ist die rechte Funktionstaste  $\rightarrow$  erneut zu betätigen.

## **Hauptmenü**

- Um ins Hauptmenü zu gelangen, ist die linke **1.** Funktionstaste zu betätigen.
- Mit der Navigationstaste kann man durch das **2.** Menü "rollen".

## **Hauptmenü > Telefonbuch**

1. Bei aktivierter Funktion Telefonbuch dient die linke Funktionstaste zur Bestätigung.

#### **Telefonbuch > Kontakt hinzufügen**

- 1. Zum Aufrufen der Auswahlliste des **Telefonbuchs** ist die linke Funktionstaste zu betätigen.
- Danach die Markierung auf **Kontakt 2. hinzufügen** setzen.
- Zur Bestätigung ist die linke Funktionstaste zu **3.** betätigen.
- Namen eingeben und mittels Navigationstaste **4.** das Feld für die Rufnummer ansteuern.
- 5. Rufnummer eingeben.
- Nach erfolgter Eingabe durch Betätigen der **6.** linken Funktionstaste abspeichern.

#### **Telefonbuch > Kontakt bearbeiten / Kontakt löschen / Alles löschen**

- Gewünschten Kontakt auswählen. **1.**
- Linke Funktionstaste betätigen und eine der **2.**folgenden Optionen auswählen: **Kontakt bearbeiten** / **Kontakt löschen** / **Alle löschen**.

#### **Telefonbuch > Anrufen**

- Markierung auf die anzurufende Kontaktperson **1.** setzen.
- 2. Danach die Taste betätigen.
- Ist mehr als eine Rufnummer vorhanden, lässt **3.** sich mittels Navigationstaste die gewünschte Nummer auswählen.
- 4. Auswahl durch Betätigen von bestätigen.

## **Hauptmenü > Anrufverlauf**

Mittels dieser Funktion kann man sich über verpasste und empfangene Anrufe bzw. gewählte Nummern informieren.

- Bei aktivierter Funktion **Anrufverlauf** dient die **1.** linke Funktionstaste zum Aufrufen der Liste für **verpasste Anrufe**, **empfangene Anrufe** oder **gewählte Nummern**.
- Mit der Navigationstaste kann man durch die **2.** Liste ... rollen".
- Durch Betätigen der linken Funktionstaste **3.** kann man die gewünschte Art der Information auswählen.
- Mit der Navigationstaste kann man durch die **4.** Liste **Anrufverlauf** "rollen".

Bei markierter Rufnummer sind nach Betätigen der linken Funktionstaste folgende Möglichkeiten verfügbar: **Als neu speichern**, **zum Kontakt hinzufügen**, **Details anzeigen**, **löschen** und **alles löschen**.

## **Hauptmenü > Mögl. Anruf**

#### Hierzu gehören: **Anrufweiterl.**, **Kurzwahltasten**, **Wartender Anruf** und **Direkte IP**.

- Wenn die Markierung auf **Mögl. Anruf** steht, **1.** dient die linke Funktionstaste zur Bestätigung.
- Mit der Navigationstaste kann man durch die **2.** Liste ..rollen".
- 3. Sollen in der Funktion "Anrufmerkmale" Einstellungen geändert werden, ist die linke Funktionstaste zu betätigen.

#### **Mögl. Anruf > Anrufweiterl.**

Es besteht die Möglichkeit, eingehende Anrufe an eine bestimmte Nummer weiterzuleiten. Dies gilt für alle Anrufe, die eingehen, wenn die Leitung besetzt ist oder keine Antwort erfolgt.

#### **Mögl. Anruf > Kurzwahltasten**

Mit der Funktion **Wählgeschwindigkeiten** kann der Benutzer der Wählgeschwindigkeiten 1 bis 9 bestimmte Rufnummern zuweisen.

#### **Mögl. Anruf > Wartender Anruf**

Mit der Funktion **Wartender Anruf** wird der Benutzer benachrichtigt, dass jemand versucht anzurufen. Die Dauer für diese **Funktion** ist einstellbar.

#### **Anrufmerkmale > Direkte IP**

Bei einem Anruf mittels der Funktion **Direkte IP** kann die Eingabe einer Rufnummer entfallen.

*Zur Beachtung! Diese Funktion ist nur dann verfügbar, wenn "STUN" für "None" eingegeben wurde.* 

## **Hauptmenü > Tel.konf.**

Es besteht die Möglichkeit, das Telefon individuellen Bedürfnissen anzupassen.

Bei aktivierter Funktion **Tel.konf.** dient die linke **1.** Funktionstaste zur Bestätigung.

## **Telefonkonfiguration > Audio**

- Mittels Navigationstaste ist die Markierung auf **1. Audio** zu setzen.
- Zum Aufrufen der Auswahlliste **Audio** ist die **2.** linke Funktionstaste zu betätigen.
- Danach ist eine der folgenden Optionen zu **3.** markieren: **Voice Codec**, **Jitter Buffer**, **VAD** oder **DTMF Gen**.
- Zur Bestätigung der Auswahl ist die linke **4.** Funktionstaste zu betätigen.

## **Telefonkonfiguration > Klingel**

Damit ist es möglich, einen bestimmten Klingelton, die Lautstärke und/oder die Vibratorfunktion bei eingehenden Anrufen einzustellen.

- Markierung mittels Navigationstaste auf **Klingel 1.** setzen.
- Zum Aufrufen der Auswahlliste **Klingel** ist die **2.** linke Funktionstaste zu betätigen. Folgende

Optionen lassen sich auswählen: **Klingelton**, **Lautstärke** und **Vibratorfunktion**.

#### **Telefonkonfiguration > Datum-/ Zeiteinstellungen**

Es gibt verschiedene Möglichkeiten, Zeit, Zeitformat, Datum usw. einzustellen.

*Zur Beachtung! Diese Einstellungen lassen sich nur dann vornehmen, wenn "NTP" deaktiviert ist.*

- Markierung mittels Navigationstaste auf **1. Datum/Zeit** setzen.
- Die linke Funktionstaste betätigen. **2.**
- Markierung mittels Navigationstaste auf **NTP 3.** setzen.
- 4. Zur Bestätigung ist die linke Funktionstaste zu betätigen.
- Markierung mittels Navigationstaste auf **NTP 5. zulassen** setzen.
- Die linke Funktionstaste betätigen. Das Telefon **6.** ruft automatisch die aktuelle Zeit vom NTP-Server ab. Ggf. ist die NTP Server-Adresse zu ändern.

Vorgehensweise zur Zeitzonen-Einstellung:

- Markierung mittels Navigationstaste auf **1. Zeitzone** in der Auswahlliste **Datum/Zeit** setzen.
- Die linke Funktionstaste betätigen. **2.**
- Markierung mittels Navigationstaste auf die **3.** gewünschte Zeitzone setzen.
- Zur Bestätigung ist die linke Funktionstaste zu **4.**betätigen.

#### **Telefonkonfiguration > Thema**

Mit dieser Funktion lässt sich die Farbe des Bildschirms verändern.

- Markierung mittels Navigationstaste auf **Thema 1.** setzen.
- Die linke Funktionstaste betätigen. **2.**
- Mit der Navigationstaste ist ein Thema **3.** auszuwählen.
- Zur Bestätigung der Auswahl ist die linke **4.** Funktionstaste zu betätigen.

#### **Telefonkonfiguration > Sprache**

Die Sprache für Anzeigen auf dem Bildschirm lässt sich wie folgt verändern:

- Markierung mittels Navigationstaste auf **1. Sprache** setzen.
- Die linke Funktionstaste betätigen. **2.**
- Mit der Navigationstaste ist eine Sprache **3.** auszuwählen.
- Zur Bestätigung ist die linke Funktionstaste zu **4.** betätigen.

## **Hauptmenü > Admin. Konfiguration**

Hier sind Parameter zur Einstellung des drahtlosen Netzwerks einzugeben.

- Wenn die Markierung auf **Admin. Konf.** steht, **1.** dient die linke Funktionstaste zur Bestätigung.
- Um Zugriff zu erhalten, ist das werkseitige **2.** Kennwort "1111" einzugeben.
- Mit der Navigationstaste kann man durch die **3.**Liste "rollen".

#### **Admin. Konfiguration > Andere**

- Markierung auf **Andere** setzen und die linke **1.** Funktionstaste betätigen.
- Mit der Navigationstaste kann man durch die **2.** Liste "rollen".

Sie bietet folgende Optionen: **Seitenprüfung**,

#### **Zurücksetzen** (Kennwort=2468), **MAC Adresse**, **FW Upgrade** und **Seriennummer**.

Vorgehensweise bei einem Upgrade:

- 1. Den Punkt FW Upgrade ansteuern und die linke Funktionstaste betätigen.
- Markierung auf **Upgrade** setzen und zur **2.** Bestätigung die linke Funktionstaste betätigen. Der Apparat startet nach 5 Minuten erneut. Die werkseitig eingestellte HTTP Server-Adresse lautet: **http://www.doro.com /downloads/ ip700wifi/upgrade/**

*Achtung!*

*Während des Upgrade-Vorgangs darf weder das Kabel zum Ladegerät herausgezogen, noch der Akku herausgenommen oder das Telefon ausgeschaltet werden.*

#### **WLAN Konfiguration Autom. WLAN Konfiguration (Admin. Konfiguration > Andere)**

Bei der automatischen Suche nach verfügbaren Netzknoten ist wie folgt vorzugehen:

- Markierung auf **Andere** setzen und die linke **1.** Funktionstaste betätigen.
- Markierung mittels Navigationstaste auf **2. Seitenprüfung** setzen.
- Zur Bestätigung des Suchergebnisses ist die **3.** linke Funktionstaste zu betätigen.
- Mit der Navigationstaste kann man durch die **4.** Liste der gefundenen Netzknoten "rollen".
- **5.** Zur Auswahl ist die linke Funktionstaste zu betätigen.
- Ggf. ist der **WEP**/**WLAN** Schlüssel einzugeben. **6.** Das Telefon nimmt nun die Verbindung zum gewählten **WLAN** Netzwerkknoten auf.
- Zum Abspeichern ist die linke Funktionstaste **7.** zu betätigen.

#### **Manuelle WLAN-Konfiguration (Admin. Konfiguration > WLAN Konf.)**

Die **WLAN**-Konfiguration lässt sich auch manuell vornehmen. In diesem Fall sind zunächst einige Einstellungen vorzunehmen.

- Markierung auf **WLAN Konf.**setzen und die **1.** linke Funktionstaste betätigen.
- Markierung mittels Navigationstaste auf **1.** setzen. **2.**
- 3. Zur Bestätigung ist die linke Funktionstaste zu betätigen.
- Mittels Funktionstaste die Funktion **Bearbeiten 4.** ansteuern und linke Funktionstaste betätigen. Vorgehensweise bei der Benennung des WLAN-Netzwerkknotens:
- Die Markierung mittels Navigationstaste auf **1. SSID** setzen.
- Nach Betätigen der linken Funktionstaste lässt **2.** sich ein Name eingeben bzw. verändern.
- Zum Speichern ist die linke Funktionstaste zu **3.** betätigen.

Vorgehensweise bei der Verschlüsselung des WLAN-Netzwerkknotens:

- Die Markierung mittels Navigationstaste auf **1. Verschlüsselung** setzen.
- 2. Zur Bestätigung ist die linke Funktionstaste zu betätigen.
- Die Markierung mittels Navigationstaste auf **3. Modus** setzen.
- Die linke Funktionstaste betätigen. **4.**
- **5.** Die Markierung mittels Navigationstaste auf die gewünschte Option **Keine**, **WEP** oder **WPA Personal**setzen.
- Zur Bestätigung der Auswahl ist die linke **6.**Funktionstaste zu betätigen.

Vorgehensweise bei **WEP**:

- Die Markierung mittels Navigationstaste auf **1. WEP-Schlüssel** setzen.
- Die linke Funktionstaste betätigen. **2.**
- Die Markierung mittels Navigationstaste auf **3. WEP-Schlüssel 1** setzen.
- Die linke Funktionstaste betätigen. **4.**
- **WEP**-Schlüssel und Kennwort eingeben und **5.** durch Betätigen der linken Funktionstaste speichern.
- Die Markierung mittels Navigationstaste auf **6. WEP-Bits** setzen.
- 7. Die linke Funktionstaste betätigen.
- Markierung mittels Navigationstaste auf **64 8.** oder **128** bits setzen.
- Zur Bestätigung der Auswahl ist die linke **9.** Funktionstaste zu betätigen.
- Vorgehensweise bei **WPA Personal**:
- Die Markierung mittels Navigationstaste auf **1. WEP Personal** setzen.
- Die linke Funktionstaste betätigen. **2.**
- Linke Funktionstaste nochmals betätigen und **3. Kennwort** eingeben.
- Nach der Eingabe die linke Funktionstaste zum **4.** Speichern der Einstellungen betätigen.
- Abschließend ist festzulegen, ob eine statische oder dynamische IP-Adresse benutzt werden soll.
- Die Markierung mittels Navigationstaste auf **1.TCP/IP** setzen.
- 2. Die linke Funktionstaste betätigen.
- Linke Funktionstaste nochmals betätigen und **3. DHCP-Konf.** eingeben.
- Mit der Navigationstaste **Aktiv.** oder **Deaktiv 4.** ansteuern.
- **5.** Die gewünschte **DHCP**-Funktion durch Betätigen der linken Funktionstaste bestätigen.
- Bei deaktivierter **DHCP**-Funktion ist mit der **6.** Navigationstaste der Punkt **Statische IP-Adresse** anzusteuern.
- Zum Ausführung der IP-Adresseinstellungen ist **7.** die linke Funktionstaste zu betätigen.

*Zur Beachtung! Die Funktion "statische IP-Adresse" ist nur bei deaktivierter "DHCP"-Funktion verfügbar.*

Vorgehensweise nach Abschluss der WLAN-Einstellungen:

- 1. Den Punkt Aktuelle Konf. im WLAN Konf.-Menü ansteuern und die linke Funktionstaste betätigen.
- Den gewünschten Netzwerkknoten ansteuern und **2.** die linke Funktionstaste betätigen.

#### **Admin. Konfiguration > Benutzer Konf.**

Vorgehensweise bei Bearbeitung der SIP-Parameter:

- Markierung auf **Benutzer Konf.**setzen und die **1.** linke Funktionstaste betätigen.
- 2. Die Markierung mittels Navigationstaste auf **Prof. 1** setzen.

- Zur Einstellung folgender Punkte die linke **3.** Funktionstaste betätigen **Profilname** (zugewiesene Festnetz-Nummer), **Benutzername** (Name des Telefonnutzers), **Kennwort** (Sicherheitscode), **Name**  (angezeigter Name), **Domain** (SIP-Server-Adresse), **Registrar** (Server-Registrar-Adresse), **Registrar-Port** (Server-Port), **Ausl. Proxy** (für den Benutzer) und/oder **Ausl. Proxy-Port** (für den Benutzer).
- Mittels Funktionstaste die Parameter ansteuern **4.** und die linke Funktionstaste betätigen.
- Daten eingeben und durch Betätigen der linken **5.** Funktionstaste speichern.

#### **Admin. Konfiguration > STUN-Konf.**

Markierung auf **STUN-Konf.**setzen und die **1.** linke Funktionstaste betätigen.

#### Vorgehensweise zur Aktivierung der STUN-Funktion:

- Die Markierung mittels Navigationstaste auf **1. Aktiv.** setzen.
- Die linke Funktionstaste betätigen. **2.**
- Die Markierung mittels Navigationstaste auf **Ja 3.** oder **Keine** setzen.
- Zur Bestätigung ist die linke Funktionstaste zu **4.** betätigen.

#### Vorgehensweise zur Eingabe der STUN-Server:

- Die Markierung mittels Navigationstaste auf **1. STUN Server** setzen.
- Die linke Funktionstaste betätigen und die **2.** Adresse eingeben.

3. Zum Speichern ist die linke Funktionstaste zu betätigen.

Vorgehensweise zur Eingabe des STUN-Server-Ports:

- Die Markierung mittels Navigationstaste auf **1. STUN Svr Port** setzen.
- Die linke Funktionstaste betätigen und den **2.** STUN Server-Port eingeben.
- 3. Zum Speichern ist die linke Funktionstaste zu betätigen.

#### **Benutzungsoberfläche**

Um Einstellungen mittels Computer vornehmen zu können, verfügt der Apparat zusätzlich über eine Benutzungsoberfläche.

- Über einen Web-Browser kann man die **1.** Verbindung dazu aufnehmen.
- Die IP-Adresse des Telefons im Adressenfeld **2.**eingeben und **Eingabe** betätigen.

Es gibt folgende zwei Anmelde-Optionen: Über die Seite **Benutzer-Konfiguration** hat man die Möglichkeit, die Funktionen **Anrufweiterl.**,

**Kurzwahltasten**, **Wartender Anruf**, **Audio**, **Klingel** und **Datum/Zeit** einzustellen.

Über die Seite **Administration Konfiguration** hat man die Möglichkeit, Einstellungen für das Telefon wie Schnittstelle usw. vorzunehmen.

#### *Bitte beachten!*

*Die Seite "Administration Konfiguration" ist durch ein Kennwort geschützt. Beim ersten Mal ist als Benutzername "admin" und als Kennwort "1111" einzugeben, und das Kennwort danach zu verändern.* 

## **Fehlersuche und -behebung**

Sollten bei der Benutzung des Telefons Probleme auftreten, lassen sich diese oft lösen, ohne sich an den Netzanbieter wenden zu müssen.

#### **Prüfliste**

#### Das Telefon lässt sich nicht einschalten.

- Die Einschalttaste betätigen und länger als **1.** 2 Sekunden gedrückt halten.
- Ladezustand des Akkus prüfen und diesen ggf. **2.** laden.
- Auf richtigen Sitz des Akkus achten. **3.**

#### Anrufe sind nicht möglich.

- Überprüfen, ob die WiFi-Einstellungen korrekt **1.** sind.
- 2. Im Interesse einer besseren Signalstärke näher an den Netzwerkknoten herangehen.
- Der Akku wird nicht aufgeladen.
- Überprüfen, ob das Ladegerät richtig **1.** angeschlossen ist.
- Auf richtigen Sitz des Akkus achten. **2.**

#### Der gewünschte Netzwerkknoten wird nicht gefunden.

- Die SSID-Funktion (Service Set Identifier) **1.** zulassen!
- Dafür sorgen, dass sich das Telefon in **2.**Reichweite des Netzwerkknotens befindet.

#### *Zur Beachtung!*

*Bevor ein Telefon zur Reparatur gegeben wird, sind alle darin gespeicherten Daten vorsichtshalber auf den Computer zu kopieren.* 

## **Konformitätserklärung**

Die Fa. Doro erklärt, dass das Telefon des Modells Doro ip700wifi den Bestimmungen der Richtlinien 1999/5/EG (R&TTE) und 2002/95/EC (RoHS) entspricht. Der Wortlaut der Konformitätserklärung ist unter der Webadresse www.doro.com/dofc nachzulesen.

#### **Garantie**

*Auf dieses Produkt wird eine Garantie von 12 Monaten ab Kaufdatum gewährt. Ein Kaufbeleg ist bei Gewährleistungsansprüchen und Inanspruchnahme von Dienstleistungen vorzulegen. Die Garantie erstreckt sich nicht auf Mängel, die durch Fallenlassen, Beschädigung, Eindringen von Flüssigkeiten, Nachlässigkeit, unsachgemäßen Gebrauch, mangelnde Pflege oder andere, vom Käufer zu verantwortenden Umstände zurückzuführen sind. Sie erstreckt sich auch nicht auf Mängel, die durch den Gebrauch eines minderwertigen Akkus (Fremdfabrikat), Leckage, Korrosion o. Ä. auftreten. Die Garantiebestimmungen haben keinen Einfluss auf Ihre gesetzlich festgelegten Rechte.*

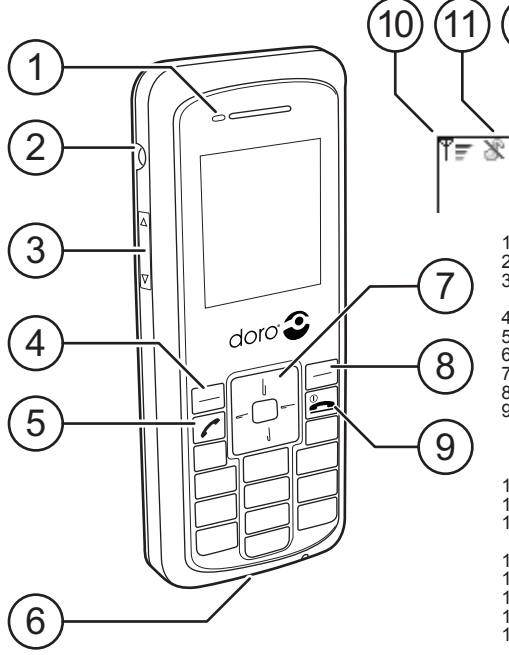

13 14  $(12)$  $(15$ 8 冰 69  $(16$ ⋒ ರ din

1 LED<br>2 Presa cuffie<br>3 Regolazione volume

(su/giù) 4 Tasto funzione sinistro

5 Tasto chiamata<br>6 Presa caricabatteria<br>7 Tasto di navigazione<br>8 Tasto funzione destr 7 Tasto di navigazione<br>8 Tasto funzione destro<br>9 Tasto di accensione/

Tasto di accensione/ fine chiamata

Indicatori del display<br>10 Potenza del segnale

- 10 Potenza del segnale 11 Segnale suoneria: muto
	-
- 12 Segnale suoneria: vibrazione
- 13 Chiamata persa<br>14 Chiamata inoltra
- 14 Chiamata inoltrata<br>15 Tasti bloccati
- 15 Tasti bloccati<br>16 Indicatore hat
- 16 Indicatore batteria<br>17 Area tasti funzione
- Area tasti funzione

## **Area di utilizzo**

Questo prodotto è stato concepito per l'uso in interni. Non esporlo a temperature estremamente alte o eccessivamente basse. Il prodotto non è resistente all'umidità o all'utilizzo negligente. *Attenzione.*

*Non tentare di smontare o riparare il prodotto.*

## **Installazione della batteria**

- Prima di rimuovere la batteria, assicurarsi che il **1.** telefono sia stato spento.
- Fare scorrere verso l'alto il pulsante di rilascio della **2.** batteria e sollevarla allontanandola dal telefono.
- **3.** Per installare la batteria, fare scorrere il pulsante di rilascio verso l'alto.
- Allineare i contatti metallici sulla batteria con **4.** quelli all'interno del relativo vano.
- Spingere la batteria verso il basso fino a inserirla **5.**perfettamente nel vano, quindi rilasciare il pulsante.

## **Carica**

Collegare il caricabatteria a una presa a muro e all'apposita presa sul telefono.

La spia del LED diventa arancione. Quando il caricamento è completato **100** (occorrono circa 2 ore) la spia del LED diventa verde. Le batterie a piena carica hanno una durata di circa 40 ore in standby o di 2 ore di funzionamento. Il consumo della batteria dipende dalle condizioni dalla rete e del server SIP.

*Attenzione.*

*Prima di utilizzare per la prima volta le batterie, è necessario lasciarle in carica per 4 ore.*

*Importante.*

*Non utilizzare mai un caricabatteria con la spina danneggiata.* 

### **Accensione/spegnimento del telefono**

Premere e tenere premuto **L** per alcuni secondi per accendere o spegnere il telefono.

## **Funzioni dei tasti**

I tasti funzione a sinistra e a destra, insieme al tasto di navigazione, sono essenziali per l'utilizzo del telefono e della sua struttura di menu. Il tasto funzione sinistro si usa generalmente per confermare le scelte, per salvare un'impostazione o per procedere all'interno del menu. Il tasto finzione destro si usa invece per tornare al livello superiore e precedente del menu o per eliminare o annullare una digitazione errata. Un altro metodo per tornare al livello precedente e superiore del menu è utilizzando il tasto L.

Il tasto di navigazione si utilizza per scorrere l'elenco delle opzioni del menu o per spostare il cursore. Per farlo, premere la parte superiore o inferiore del tasto. In alcuni casi, è anche possibile premere il lato destro o sinistro del tasto di navigazione per modificare una specifica impostazione. Per la digitazione, si utilizzano i tasti numerici dall'1 al 9. Lo 0 si utilizza per inserire uno spazio e  $\star$  per modificare il metodo di immissione.

## **Per comunicare**

Per effettuare una chiamata, digitare il numero di telefono e premere C. (Per eliminare una digitazione errata, premere il tasto funzione destro.)

Per rispondere a una chiamata in arrivo, premere q. Per concludere o respingere una chiamata, premere **Q.** 

#### *Attenzione.*

*Per eseguire una chiamata è anche possibile utilizzare la "Selezione veloce chiamata". Tenere premuto il numero di tasto che corrisponde al numero di telefono da chiamare.*

*Per ulteriori informazioni sulla "Selezione veloce chiamata", consultare "Menu principale > Funzionalità chiamata".*

## **Blocco tasti**

- 1. Per bloccare la tastiera, premere \* seguito dal tasto funzione sinistro  $\Omega$ <sub>m</sub>.
- 2. Per sbloccare la tastiera, premere \* seguito dal tasto funzione sinistro  $O_{\nabla L}$

## **Chiamata in attesa**

- 1. Per mettere una chiamata in attesa, premere il tasto funzione destro. Il
- Per togliere la chiamata dall'attesa e riprendere **2.** la conversazione, premere il tasto funzione destro<sup>1</sup>

## **Menu principale**

- Per accedere al menu principale, premere il tasto **1.** funzione sinistro.
- 2. Scorrere il menu con il tasto di navigazione.

#### **Menu principale > Rubrica telefonica**

Quando la **Rubrica telefonica** è attiva, premere **1.** il tasto funzione sinistro per confermare.

#### **Rubrica telefonica > Aggiungi contatto**

- Per raggiungere l'elenco di opzioni della **1. Rubrica telefonica**, premere il tasto funzione sinistro.
- 2. Spostare il cursore finché si attiva l'opzione **Aggiungi contatto**.
- 3. Per confermare, premere il tasto funzione sinistro.
- Digitare il nome e scorrere fino al campo del **4.** numero con il tasto di navigazione.
- **5.** Inserire il numero.
- Al termine delle modifiche, premere il tasto **6.** funzione sinistro per salvare la voce.

#### **Rubrica telefonica > Cambia contat. / Concella contatto / Elimina tutto**

- 1. Selezionare il contatto desiderato.
- Premere il tasto funzione sinistro e selezionare **2.** l'opzione: **Cambia contat.**/**Concella cont.**/ **Rimuovere tutto**.

#### **Rubrica telefonica > Effettuare una chiamata**

- Spostare il cursore per selezionare il contatto **1.** che si desidera chiamare.
- 2. Premere  $\sim$
- Se vi sono più numeri, scorrere fino a quello **3.** desiderato con il tasto di navigazione.
- 4. Confermare la selezione premendo

#### **Menu principale > Storico chiamata**

Questa funzione contiene informazioni sulle chiamate perse, ricevute o effettuate.

- Quando lo **Storico chiam.** è attivo, premere il **1.** tasto funzione sinistro per selezionare uno degli elenchi: **Chiam. perse**, **Chiam. ricevute** o **Chiam. effettuate**.
- 2. Scorrere l'elenco con il tasto di navigazione.
- Premere il tasto funzione sinistro per **3.** selezionare il tipo di informazioni che si desidera visualizzare.
- Scorrere lo **Storico chiam.** elencato con il tasto **4.** di navigazione.

Premendo il tasto funzione sinistro quando è selezionato un numero consente di compiere diverse operazioni: **Salvare come nvo**, **Aggiungi al cont.**, **Vedi dettagli**, **Rimuovi** e **Rimuovere tutto**.

#### **Menu principale > Funzionalità chiamata**

Le funzionalità della chiamata comprendono: **Inoltra chiam.**, **Numeri brevi.**, **Attesa chiam.** e **IP diretto**.

- Quando il cursore è su **Funzionalità chiamata**, premere il tasto funzione sinistro per **1.** confermare.
- 2. Scorrere l'elenco con il tasto di navigazione.
- Premere il tasto funzione sinistro per **3.**modificare le impostazioni della funzionalità chiamata desiderata.

#### **Funzionalità chiamata > Inoltra chiamata**

È possibile inoltrare una chiamata in arrivo a un numero di telefono specificato. L'inoltro può essere impostato per tutte le chiamate quando la linea è occupata o non c'è risposta.

#### **Funzionalità chiamata > Numeri brevi**

La funzione **Selezione Numeri brevi** consente all'utente di abbinare un numero di telefono specifico ai tasti numerici da 1 a 9.

#### **Funzionalità chiamata > Attesa chiamata**

L'**Attesa chiamata** avvisa l'utente che qualcuno sta tentando di mettersi in contatto con lui. La durata dell'**Attesa chiamata** può essere modificata.

#### **Funzionalità chiamata > IP diretto**

Quando si effettua una chiamata, è possibile utilizzare **IP diretto** anziché digitare il numero di telefono.

*Attenzione. Questa funzione è disponibile soltanto quando "STUN" è impostato su "Nessuno".* 

## **Menu principale > Config. Telefono**

È possibile personalizzare il telefono in diversi modi.

Quando la **Config. Telefono** è attiva, premere il **1.** tasto funzione sinistro per confermare.

**2.**

#### **Config. Telefono > Audio**

- Con il tasto di navigazione, spostare il cursore **1.** su **Audio**.
- Per raggiungere l'elenco di opzioni **Audio**, **2.** premere il tasto funzione sinistro.
- Spostare il cursore per selezionare un'opzione **3.** audio: **Codifica voce**, **Jitter buffer**, **VAD** o **Generaz. DTMF**.
- Per confermare la selezione, premere il tasto **4.** funzione sinistro.

#### **Config. Telefono > Suonatore**

La voce di menu **Suonatore** consente di selezionare un tono squilli particolare, il volume e/o la vibrazione per le chiamate in entrata.

- Spostare il cursore su **Suonatore** con il tasto di **1.** navigazione.
- Per raggiungere l'elenco di opzioni **Suonatore**, **2.** premere il tasto funzione sinistro. Le opzioni selezionabili sono: **Tono squilli**, **Volume** e **Vibrazione**.

#### **Config. Telefono > Impostazioni Data / Ora**

Vi sono diverse possibilità per impostare l'ora, la data, il formato dell'ora ecc. del telefono.

*Attenzione.*

*È possibile modificare le "Impostazioni Data / Ora" solo se "NTP" è disabilitato.*

- Spostare il cursore su **Data/Ora** con il tasto di **1.** navigazione.
- Premere il tasto funzione sinistro. **2.**
- Spostare il cursore su **NTP** con il tasto di **3.** navigazione.
- 4. Per confermare, premere il tasto funzione sinistro.
- Spostare il cursore su **Abilita NTP** con il tasto di **5.** navigazione.
- Premere il tasto funzione sinistro. Il telefono **6.** aggiorna automaticamente l'ora in base al server NTP. Se necessario, modificare l'indirizzo del server NTP.

Per selezionare uno specifico fuso orario:

- Spostare il cursore su **Fuso orario** nell'elenco di **1.** opzioni **Impostazioni Data / Ora** con il tasto di navigazione.
- Premere il tasto funzione sinistro. **2.**
- Scorrere con il cursore e selezionare il fuso **3.** orario con il tasto di navigazione.
- 4. Per confermare, premere il tasto funzione sinistro.

#### **Config. Telefono > Tema**

La funzione tema consente di modificare il colore dello schermo.

- Spostare il cursore su **Tema** con il tasto di **1.** navigazione.
- Premere il tasto funzione sinistro. **2.**
- Scorrere con il tasto di navigazione e selezionare **3.** un tema.
- 4. Per confermare la selezione, premere il tasto funzione sinistro.

#### **Config. Telefono > Lingua**

Scegliere la lingua di visualizzazione del telefono nel modo seguente:

- Spostare il cursore su **Lingua** con il tasto di **1.** navigazione.
- Premere il tasto funzione sinistro. **2.**
- Scorrere con il tasto di navigazione e selezionare **3.** una lingua.
- 4. Per confermare, premere il tasto funzione sinistro.

#### **Menu principale > Config. Amministr.**

La voce di menu **Config. Amministr.** consente di impostare i parametri relativi alla rete wireless.

- Quando il cursore è su **Config. Ammin.**, **1.** premere il tasto funzione sinistro per confermare.
- Accedere digitando la password predefinita **2.** "1111".
- Scorrere l'elenco con il tasto di navigazione. **3.**

## **Admin Conf. > Altro**

- Spostare il cursore su **Altro** e premere il tasto **1.** funzione sinistro.
- 2. Scorrere l'elenco con il tasto di navigazione.
- L'elenco comprende le seguenti opzioni: **3.Rilevamento sito**, **Reg di fabbrica**  (password=2468), **Indirizzo MAC**, **Aggiorna FW** e **Numero seriale**.

#### Per aggiornare il telefono:

- **1.** Scorrere fino a **Aggiorna FW** e premere il tasto funzione sinistro.
- 2. Spostare il cursore su **Aggiorna** e premere il tasto funzione sinistro per confermare. Il dispositivo si riavvia dopo 5 minuti.

#### Il server HTTP predefinito è: **http://www.doro. com /downloads/ip700wifi/upgrade/**

*Importante.*

*Non scollegare il caricabatteria, non rimuovere la batteria e non spegnere il telefono durante l'aggiornamento.*

## **Configurazione WLAN**

#### **Configurazione automatica WLAN (Admin Conf. > Altro)**

Per eseguire una ricerca automatica e individuare i punti di accesso disponibili, seguire la procedura indicata di seguito:

- Assicurarsi che il cursore sia su **Altro** e premere **1.** il tasto funzione sinistro.
- 2. Spostare il cursore su Rilevamento sito con il tasto di navigazione.
- **3.** Per confermare la ricerca, premere il tasto funzione sinistro.
- 4. Scorrere l'elenco dei punti di accesso rilevati con il tasto di navigazione.
- **5.** Per selezionare, premere il tasto funzione sinistro.
- Se necessario, digitare il tasto **WEP**/**WLAN**. A **6.** questo punto il telefono si collega al punto di

accesso **WLAN** selezionato.

Per salvare l'impostazione, premere il tasto **7.** funzione sinistro.

#### **Configurazione manuale WLAN (Admin Conf. > Config. WLAN)**

È anche possibile eseguire manualmente la configurazione **WLAN**. Per prima cosa, è tuttavia necessario modificare le impostazioni.

- Assicurarsi che il cursore sia su **Config. WLAN** e premere il tasto funzione sinistro. **1.**
- Spostare il cursore su **1.** con il tasto di **2.** navigazione.
- 3. Per confermare, premere il tasto funzione sinistro.
- Scorrere fino a **Modifica** con il tasto di navi-**4.** gazione e premere il tasto funzione sinistro.

#### Per modificare il nome del punto di accesso WLAN:

- 1. Scorrere fino a SSID con il tasto di navigazione.
- Per modificare o inserire il nuovo nome, **2.** premere il tasto funzione sinistro.
- Per salvare, premere il tasto funzione sinistro. **3.**

#### Per impostare la codifica del punto di accesso WLAN:

- 1. Scorrere fino a **Codifica** con il tasto di navigazione.
- 2. Per confermare, premere il tasto funzione sinistro.
- Scorrere fino a **Modalità** con il tasto di **3.** navigazione.
- Premere il tasto funzione sinistro. **4.**
- Scorrere con il tasto di navigazione per **5.** selezionare una di queste opzioni: **Nessuno**, **WEP** e **WPA personale**.
- **6.** Per confermare la selezione, premere il tasto funzione sinistro.

#### Se è stato selezionato **WEP**:

- Scorrere fino a **Tasto WEP 5** con il tasto di **1.** navigazione.
- Premere il tasto funzione sinistro. **2.**
- Scorrere fino a **Tasto WEP 1** con il tasto di **3.** navigazione.
- Premere il tasto funzione sinistro. **4.**
- Inserire la parola chiave/password **WEP** e **5.** salvare premendo il tasto funzione sinistro.
- Scorrere fino a **Bit WEP** con il tasto di **6.** navigazione.
- Premere il tasto funzione sinistro. **7.**
- Spostare il cursore su **64** o **128** bit con il tasto di **8.** navigazione.
- Per confermare la selezione, premere il tasto **9.** funzione sinistro.

#### Se è stato selezionato **WPA personale**:

- 1. Scorrere fino a WPA personale con il tasto di navigazione.
- Premere il tasto funzione sinistro. **2.**
- 3. Per digitare la Frase password, premere di nuovo il tasto funzione sinistro.

- Per salvare l'impostazione corrente, digitare una **4.** password e premere il tasto funzione sinistro. Concludere il settaggio delle impostazioni del punto di accesso WLAN scegliendo se impostare un indirizzo IP statico o dinamico:
- Scorrere fino a **TCP / IP** con il tasto di **1.** navigazione.
- Premere il tasto funzione sinistro. **2.**
- Per inserire **Config. DHCP**, premere di nuovo il **3.** tasto funzione sinistro.
- Selezionare **Abilita** o **Disabilita** con il tasto di **4.** navigazione.
- Per attivare o disattivare la funzione **DHCP**, **5.** premere il tasto funzione sinistro.
- Se **DHCP** è disattivato, scorrere fino a **IP Statico 6.** con il tasto di navigazione.
- Per eseguire le impostazioni IP, premere il tasto **7.** funzione sinistro.

#### *Attenzione.*

*"IP Statico" è disponibile SOLTANTO se è stata disabilitata la funzione "DHCP".*

Al termine del settaggio delle impostazioni del punto di accesso WLAN:

- Scorrere fino a **Config. Attuale** nel menu **1. Config. WLAN** e premere il tasto funzione sinistro.
- Scorrere fino al punto di accesso desiderato e **2.**premere il tasto funzione sinistro.

#### **Admin Conf. > Config. Utente**

Per modificare le impostazioni dell'account SIP:

- Assicurarsi che il cursore sia su **Config. Utente** e premere il tasto funzione sinistro. **1.**
- 2. Scorrere fino a Prof 1. con il tasto di navigazione.
- Premere il tasto funzione sinistro per **3.** modificare **Nome profilo** (numero fisso), **Utente** (nome dell'utente del telefono), **Password** (codice di sicurezza), **Nome display** (nome visualizzato), **Dominio** (indirizzo server SIP), **Registratore** (indirizzo registratore server), **Porta registratore** (porta server), **Proxy in uscita** (proxy in uscita dell'utente) e/o **Porta proxy in uscita** (porta proxy in uscita dell'utente).
- Spostarsi sul parametro selezionato con il tasto di **4.** navigazione e premere il tasto funzione sinistro.
- **5.** Inserire i dati e salvare premendo il tasto funzione sinistro.

#### **Admin Conf. > Config. STUN**

Assicurarsi che il cursore sia su **Config. STUN** e premere il tasto funzione sinistro. **1.**

Attivare la funzione STUN:

- Scorrere fino ad **Abilita** con il tasto di **1.** navigazione.
- Premere il tasto funzione sinistro. **2.**
- Scorrere con il tasto di navigazione per sele-**3.** zionare una di queste opzioni: **Sì** o **Nessuno**.
- 4. Per confermare, premere il tasto funzione sinistro.

#### Inserire l'indirizzo del server STUN:

- Scorrere fino a **Server Stun** con il tasto di **1.** navigazione.
- Premere il tasto funzione sinistro e inserire **2.** l'indirizzo del server STUN.
- Per salvare, premere il tasto funzione sinistro. **3.** Inserire la porta del server STUN:
- Scorrere fino a **Porta proxy Stun** con il tasto di **1.** navigazione.
- Premere il tasto funzione sinistro e inserire la **2.** porta del server STUN.
- Per salvare, premere il tasto funzione sinistro. **3.**

## **Interfaccia web**

Ciascun telefono è dotato di un'interfaccia web per accedere alla maggior parte delle impostazioni di configurazione.

- Utilizzare un browser web per collegarsi **1.** all'interfaccia web del telefono.
- Digitare l'indirizzo IP del telefono nel campo **2.** dell'indirizzo e premere **Invio**.

Nelle opzioni sono presenti due voci:

La **Pagina di configurazione utente** consente di impostare le funzioni **Inoltra chiamata**, **Attesa chiamata**, **Selezione veloce chiamata**, **Audio**, **Suonatore** e **Data / Ora**.

La **Pagina di configurazione amministratore** consente di impostare le configurazioni del telefono, tra cui ad esempio l'interfaccia.

*Attenzione.*

*La "Pagina di configurazione amministratore" è protetta tramite password. Il nome utente è "admin" e la password predefinita è impostata su "1111" (ma può essere modificata).*

## **Risoluzione dei problemi**

Durante l'utilizzo del telefono, è possibile riscontrare alcuni problemi. Potrebbe essere necessario contattare il fornitore di servizi di rete ma più spesso l'errore può essere risolto facilmente.

#### **Lista di controllo**

#### Il telefono non si spegne:

- Tenere premuto il tasto di accensione per più di **1.** 2 secondi.
- Verificare lo stato della batteria e, se necessario, **2.** caricarla.
- Verificare che la batteria sia correttamente installata. **3.**

#### Non è possibile effettuare chiamate:

- Assicurarsi che le impostazioni Wi-Fi del **1.** telefono siano corrette.
- Avvicinarsi al punto di accesso per una **2.** maggiore potenza del segnale.

#### Non è possibile caricare la batteria:

- Accertarsi che il telefono e il caricabatteria siano **1.** collegati correttamente.
- Verificare che la batteria sia correttamente **2.** installata.

#### La ricerca WLAN non ha individuato il punto di accesso desiderato:

- Attivare il broadcasting SSID (System Set **1.** Identifier) del punto di accesso.
- Assicurarsi che il telefono sia nel campo di **2.**azione del punto di accesso.

#### *Attenzione.*

*Se è necessario restituire il telefono al produttore, prendere nota di tutte le informazioni memorizzate sul telefono; i dati potrebbero andare smarriti durante la riparazione.* 

## **Dichiarazione di conformità**

Doro dichiara che l'apparecchio Doro ip700wifi è conforme ai requisiti fondamentali e alle altre disposizioni rilevanti della Direttiva 1999/5/EC (R&TTE), 2002/95/EC (RoHS). Copia della Dichiarazione di conformità è disponibile alla pagina www.doro.com/dofc.

## **Garanzia**

*Questo prodotto è garantito per un periodo di 12 mesi a partire dalla data di acquisto. La richiesta di assistenza o di supporto tecnico durante il periodo coperto dalla garanzia deve essere accompagnata dalla presentazione della prova di acquisto. La presente garanzia non si applica in caso di difetti causati da incidenti o eventi analoghi o danni, ingresso di liquidi, negligenza, uso improprio, mancata manutenzione o eventuali altre circostanze causate dall'acquirente. La presente garanzia non sarà inoltre valida per i difetti causati dall'uso di batterie di qualità inferiore, perdite di liquidi delle batterie, corrosione o altri eventi relativi a batterie non DORO. La presente garanzia non ha alcun effetto sui diritti conformi alla legge.*

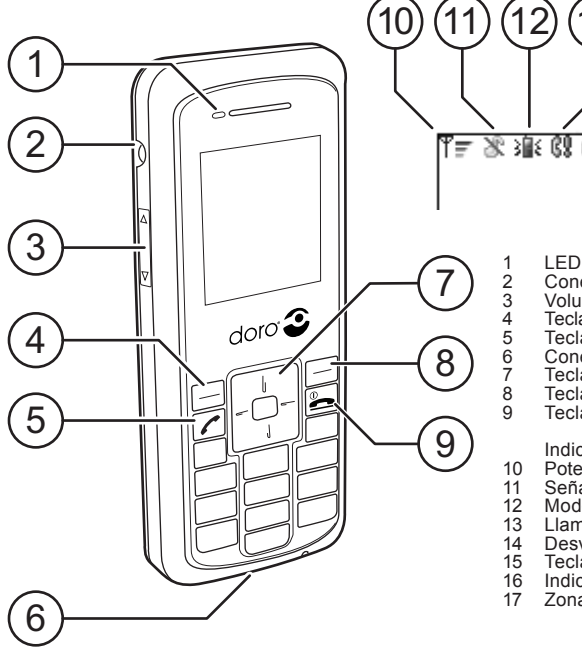

#### $(15$ 8 冰 69  $(16$ ⋒ ਵ du

 $(13)(14)$ 

Conexión de auriculares<br>Volumen +/-

4 Tecla de función izquierda<br>5 Tecla de llamada<br>6 Conexión del cargador<br>7 Tecla de desplazamiento Tecla de llamada

6 Conexión del cargador<br>
7 Tecla de desplazamiento<br>
8 Tecla de function derecha<br>
9 Tecla encendido / fin Tecla de function derecha<br>Tecla encendido / fin

Indicadores en pantalla<br>10 Potencia de señal

- 10 Potencia de señal<br>11 Señal de timbre: s
- 11 Señal de timbre: silencio<br>12 Modo de timbre: vibració
- 12 Modo de timbre: vibración<br>13 Llamada perdida
- 13 Llamada perdida<br>14 Desvío llamada
- 14 Desvío llamada<br>15 Teclado bloquea
- 15 Teclado bloqueado<br>16 Indicador batería
- 16 Indicador batería<br>17 Zona de teclas de
	- Zona de teclas de función

## **Ámbito de uso**

El producto está destinado a uso doméstico. No debe exponerse a temperaturas extremas. El producto no es resistente a la humedad ni a un manejo poco cuidadoso.

*Tenga en cuenta lo siguiente: No intente desmontar o reparar el aparato.*

## **Instalación de la batería**

- Al extraer la batería, asegúrese de que el **1.** teléfono está apagado.
- Deslice la tecla de liberación de la batería hacia **2.** arriba y extraiga la batería del teléfono.
- Al instalar la batería, deslice la tecla de **3.** liberación hacia arriba.
- Alinee los contactos de metal de la batería **4.** con los contactos situados dentro del compartimento de la batería.
- **5.** Presione la batería hacia abajo hasta que se ajuste en el compartimento de la batería. A continuación, suelte la tecla de liberación de la batería.

## **Carga**

Conecte el cargador a un enchufe eléctrico de pared y a la conexión del cargador del teléfono. El LED se iluminará de color naranja. Cuando la carga esté completada  $\blacksquare$  (aproximadamente 2 horas), el LED cambiará a verde. Las baterías totalmente cargadas duran aproximadamente 40 horas en modo de espera o 2 horas en modo de

funcionamiento. El consumo de batería depende de las condiciones de red y del servidor SIP.

*Tenga en cuenta lo siguiente: Antes del primer uso, las baterías deben cargarse durante 4 horas.*

*Importante: Nunca utilice el cargador si el conector está dañado.* 

## **Encendido / apagado del teléfono**

Mantenga pulsado **L** durante unos segundos para encender o apagar el teléfono.

## **Funciones de las teclas**

Las teclas de función izquierda y derecha, así como la tecla de desplazamiento, son esenciales para utilizar el teléfono y su estructura de menús. La tecla de función izquierda normalmente se utiliza para confirmar selecciones, guardar un ajuste seleccionado o introducirse en el sistema de menús. En cambio, la tecla de función derecha se utiliza para regresar al nivel superior anterior del sistema de menús o para borrar o cancelar una entrada incorrecta. Otra forma de regresar al nivel del menú superior anterior es utilizar  $\blacksquare$ . La tecla de desplazamiento se utiliza para desplazarse por las listas de opciones del menú o para desplazar el marcador. Esto se realiza pulsando la parte superior o inferior de la tecla. En algunos casos, también puede utilizarse la parte izquierda o derecha de la tecla de desplazamiento para modificar un ajuste específico.

La escritura se realiza con las teclas numéricas de

1 a 9. La tecla 0 se utiliza para crear un espacio y para cambiar el método de entrada.

## **Comunicación**

Para realizar una llamada, introduzca el número de teléfono y pulse  $\bullet$ . (Pulse la tecla de función derecha para borrar una entrada incorrecta.) Para responder a una llamada entrante, pulse Para finalizar o rechazar una llamada, pulse *Nota:*

*También es posible hacer una llamada en el modo de "Marcación rápida". Mantenga pulsada la tecla del número correspondiente al número de teléfono al que desea llamar.*

*Puede consultar más información sobre la "Marcación rápida" en "Menú principal > Caract. llamada".*

## **Bloqueo del teclado**

- 1. Pulse \* seguido de la tecla de función izquierda **O**mpara bloquear el teclado.
- 2. Pulse \* seguido de la tecla de función izquierda  $Q_{\overline{v}}$  para desbloquear el teclado.

## **Llamada en espera**

- 1. Pulse la tecla de función derecha  $\parallel$  para retener una llamada.
- Pulse la tecla de función derecha **2.** para  $\blacktriangleright$  reiniciar la llamada.

## **Menú principal**

- Pulse la tecla de función izquierda para acceder **1.** al menú principal.
- Desplácese a través del menú mediante la tecla **2.** de desplazamiento.

## **Menú principal > Agenda telefónica**

Con la opción **Agenda telef.** activa, pulse **1.** la tecla de función izquierda para aceptar la selección.

#### **Agenda telefónica > Agregar contacto**

- Pulse la tecla de función izquierda para llegar a la **1.** lista de opciones de la **Agenda telefónica**.
- Desplace el marcador de modo que esté activada **2.** la opción **Agregar cont.**.
- Pulse la tecla de función izquierda para **3.** confirmarlo.
- Introduzca el nombre y desplácese hasta **4.** el campo numérico utilizando la tecla de desplazamiento.
- **5.** Introduzca el número.
- Una vez introducido, guárdelo pulsando la tecla **6.** de función izquierda.

#### **Agenda telefónica > Editar contacto / Borrar contacto / Borrar todo**

- 1. Seleccione el contacto deseado.
- Pulse la tecla de función izquierda y seleccione **2.**una opción: **Editar cont**/**Borrar cont**/**Borrar todo**.

#### **Agenda telefónica > Llamar**

- Desplace el marcador para seleccionar el **1.** contacto al que desea llamar.
- Pulse q. **2.**
- Si hay más de un número, desplácese hacia la **3.** derecha utilizando la tecla de desplazamiento.
- 4. Confirme la selección pulsando

## **Menú principal > Historial llamadas**

Esta función contiene información sobre llamadas perdidas, recibidas o realizadas.

- Con la opción **Historial llam** activa, pulse la **1.** tecla de función izquierda para seleccionar una lista: **Llam perdidas**, **Llam recibidas** o **Llam realizadas**.
- Desplácese por la lista mediante la tecla de **2.** desplazamiento.
- Pulse la tecla de función izquierda para **3.** seleccionar el tipo de información que desea consultar.
- Desplácese por el **Historial llamadas** mostrado **4.**en pantalla mediante la tecla de desplazamiento. Si pulsa la tecla de función izquierda cuando hay un número seleccionado, se mostrarán varias posibilidades: **Guardar como nuevo**, **Agregar contacto**, **Ver detalles**, **Borrar** y **Borrar todo**.

## **Menú principal > Caract. llamada**

Las características de llamada incluyen lo siguiente: **Desvío llamada**, **Marcación rápida**, **Llamada espera** e **IP directa**.

- Cuando el marcador está en **Caract. llamada**, **1.** pulse la tecla de función izquierda para aceptar la selección.
- Desplácese por la lista mediante la tecla de **2.** desplazamiento.
- Pulse la tecla de función izquierda para efectuar **3.** los ajustes de la característica de llamada seleccionada.

#### **Caract. llamada > Desvío llamada**

Es posible desviar las llamadas entrantes a un número de teléfono específico. El desvío puede aplicarse a todas las llamadas, si la línea está ocupada o si no hay respuesta.

#### **Caract. llamada > Discado Veloz**

La función **Discado Veloz** permite al usuario asignar a un número de teléfono específico las teclas numéricas de 1 a 9.

#### **Caract. llamada > Llamada espera**

**Llamada espera** indica al usuario que alguien está intentando llamarle. Puede ajustarse la duración del tiempo de**Llamada espera**.

#### **Caract. llamada > IP directa**

Al realizar una llamada, puede utilizarse una **IP directa** en lugar de introducir un número de teléfono.

*Nota:*

*La función solo está disponible si se ha ajustado "STUN" como "Ninguno".* 

## **Menú principal > Config. teléfono**

Es posible personalizar el teléfono de diferentes maneras.

Con la opción **Config. teléfono** activa, pulse **1.** la tecla de función izquierda para aceptar la selección.

## **Config. teléfono > Audio**

- Utilice la tecla de desplazamiento para desplazar **1.** el marcador hasta **Audio**.
- Pulse la tecla de función izquierda para dirigirse **2.** a la lista de opciones de **Audio**.
- Desplace el marcador para seleccionar una **3.** opción de audio: **Codec voz**, **Buffer jitter**, **VAD** o **Gen. DTMF**.
- Pulse la tecla de función izquierda para **4.** confirmar la selección.

## **Config. teléfono > Timbre**

La opción de menú **Timbre** permite seleccionar un tono de llamada, volumen y/o vibración especial para las llamadas entrantes.

- Desplace el marcador hasta **Timbre** mediante la **1.** tecla de desplazamiento.
- Pulse la tecla de función izquierda para **2.** llegar a la lista de opciones de **Timbre**. Puede seleccionar las siguientes opciones: **Tono de llam**, **Volumen** y **Vibración**.

## **Config. teléfono > Ajustes fecha/hora**

Existes varias formas de ajustar la hora del teléfono, la fecha, el formato de hora, etc.

*Nota:*

*Solo es posible configurar los "Ajustes de fecha / hora" si "NTP" está deshabilitado.*

- Desplace el marcador a **Fecha/hora** mediante la **1.** tecla de desplazamiento.
- Pulse la tecla de función izquierda. **2.**
- Desplace el marcador a **NTP** mediante la tecla de **3.** desplazamiento.
- Pulse la tecla de función izquierda para **4.** confirmar la selección.
- Desplace el marcador hasta **Habilitar NTP 5.** mediante la tecla de desplazamiento.
- Pulse la tecla de función izquierda. El teléfono **6.** actualizará automáticamente la hora del servidor NTP. Si es necesario, modifique la dirección de servidor NTP.

Para seleccionar una zona horaria específica:

- Desplace el marcador a **Zona horaria** en la lista **1.** de opciones **Ajustes fecha/hora** mediante la tecla de desplazamiento.
- Pulse la tecla de función izquierda. **2.**
- Desplace el marcador a la zona horaria deseada **3.** mediante la tecla de desplazamiento.
- Pulse la tecla de función izquierda para **4.**confirmar la selección.

#### **Config. teléfono > Tema**

Esta función permite cambiar el color de la pantalla.

- Desplace el marcador a **Tema** mediante la tecla **1.** de desplazamiento.
- Pulse la tecla de función izquierda. **2.**
- Desplácese con la tecla de desplazamiento y **3.** seleccione un tema.
- Pulse la tecla de función izquierda para **4.** confirmar la selección.

## **Config. teléfono > Idioma**

Proceda de la siguiente manera para seleccionar el idioma del teléfono:

- Desplace el marcador a **Idioma** mediante la tecla **1.** de desplazamiento.
- Pulse la tecla de función izquierda. **2.**
- Desplácese con la tecla de desplazamiento y **3.** seleccione un idioma.
- Pulse la tecla de función izquierda para **4.** confirmar la selección.

## **Menú principal > Config. admin.**

En la opción de menú **Config. admin.** se configuran los parámetros relacionados con la red inalámbrica.

- Con el marcador en **Config. admin.**, pulse **1.** la tecla de función izquierda para aceptar la selección.
- Introduzca la contraseña ajustada por defecto **2.** "1111" para acceder.
- Desplácese por la lista mediante la tecla de **3.**desplazamiento.

#### **Config. admin. > Otros**

- Desplace el marcador a **Otros** y pulse la tecla de **1.** función izquierda.
- Desplácese a través de la lista mediante la tecla **2.** de desplazamiento.

La lista incluye las siguientes opciones: **Explorar sitio**, **Reanudar fábric** (contraseña=2468), **Dirección MAC**, **Actualización FW** y **Núm. serie**.

Para actualizar el teléfono:

- Desplácese a **Actualización FW** y pulse la tecla **1.** de función izquierda.
- Desplace el marcador a **Actualizar**y pulse **2.** la tecla de función izquierda para confirmar la selección. El dispositivo se reiniciará tras 5 minutos.

#### El servidor HTTP por defecto es: **http://www. doro.com /downloads/ip700wifi/upgrade/**

#### *Importante:*

*No desconecte el cargador, no extraiga la batería y no apague el teléfono durante la actualización.*

## **Configuración WLAN**

#### **Configuración WLAN automática (Config. admin. > Otros)**

#### Siga el procedimiento que se indica a continuación para realizar una búsqueda automática de los puntos de acceso disponibles:

- Asegúrese de que el marcador está en **Otros** y **1.** pulse la tecla de función izquierda.
- Desplace el marcador a **Explorar sitio** mediante **2.** la tecla de desplazamiento.

- Pulse la tecla de función izquierda para **3.** confirmar la búsqueda.
- Desplácese por la lista de puntos de **4.** acceso encontrados mediante la tecla de desplazamiento.
- **5.** Pulse la tecla de función izquierda para seleccionar.
- En caso necesario, introduzca la clave **WEP**/ **6. WLAN**. El teléfono se conectará ahora al punto de acceso **WLAN** seleccionado.
- Pulse la tecla de función izquierda para guardar **7.** el ajuste.

## **Configuración WLAN manual**

#### **(Config. admin. > Config. WLAN)**

También es posible realizar una configuración **WLAN** manual. Primero es necesario ajustar los parámetros:

- Asegúrese de que el marcador está en **Config. 1. WLAN** y pulse la tecla de función izquierda.
- Desplace el marcador a **1.** mediante la tecla de **2.** desplazamiento.
- Pulse la tecla de función izquierda para **3.** confirmar la selección.
- Desplácese a **Editar** utilizando la tecla de **4.** desplazamiento y pulse la tecla de función izquierda.

#### Para editar el nombre del punto de acceso WLAN:

- Desplácese a **SSID** mediante la tecla de **1.** desplazamiento.
- Pulse la tecla de función izquierda para editar o **2.** introducir un nuevo nombre.
- Pulse la tecla de función izquierda para **3.** guardarlo.

#### Para ajustar el cifrado del punto de acceso WLAN:

- Desplácese a **Cifrado** mediante la tecla de **1.** desplazamiento.
- Pulse la tecla de función izquierda para **2.** confirmar la selección.
- Desplácese a **Modo** mediante la tecla de **3.** desplazamiento.
- Pulse la tecla de función izquierda. **4.**
- Desplácese con la tecla de desplazamiento para **5.** seleccionar **Ninguno**, **WEP** o **WPA Personal**.
- Pulse la tecla de función izquierda para **6.** confirmar la selección.

#### Si selecciona **WEP**:

- Desplácese a **Claves WEP** mediante la tecla de **1.** desplazamiento.
- Pulse la tecla de función izquierda. **2.**
- Desplácese a **Clave WEP 1** mediante la tecla de **3.** desplazamiento.
- Pulse la tecla de función izquierda. **4.**
- Introduzca la clave / contraseña **WEP** y **5.**guárdela pulsando la tecla de función izquierda.

- Desplácese a **Bits WEP** mediante la tecla de **6.** desplazamiento.
- Pulse la tecla de función izquierda. **7.**
- Desplace el marcador a **64** o **128** bits mediante **8.** la tecla de desplazamiento.
- Pulse la tecla de función izquierda para **9.** confirmar la selección.

#### Si selecciona **WPA Personal**:

- Desplácese a **WPA Personal** mediante la tecla **1.** de desplazamiento.
- Pulse la tecla de función izquierda. **2.**
- Pulse otra vez la tecla de función izquierda para **3.** introducir **Frase WPA**.
- Introduzca una contraseña y pulse la tecla de **4.** función izquierda para guardar el ajuste.

Finalice los ajustes del punto de acceso WLAN seleccionando una dirección IP estática o dinámica:

- Desplácese a **TCP/IP** mediante la tecla de **1.** desplazamiento.
- Pulse la tecla de función izquierda. **2.**
- Pulse otra vez la tecla de función izquierda para **3.** introducir **Config. DHCP**.
- Seleccione **Habilitar** o **Deshabilitar** mediante la **4.** tecla de desplazamiento.
- **5.** Pulse la tecla de función para activar o desactivar la función **DHCP**.
- Si **DHCP** está deshabilitado, desplácese a **IP 6. estática** mediante la tecla de desplazamiento.
- Pulse la tecla de función izquierda para aplicar **7.**los ajustes IP.

#### *Nota:*

*La opción "IP estática" SOLO está disponible cuando está deshabilitada la función "DHCP".*

#### Una vez concluidos los ajustes del punto de acceso WLAN:

- Desplácese a **Config. actual** en el menú **Config. 1. WLAN** y pulse la tecla de función izquierda.
- Desplácese al punto de acceso deseado y pulse la **2.** tecla de función izquierda.

#### **Config. admin. > Config. Usuario**

Para configurar los ajustes de cuenta SIP:

- Asegúrese de que el marcador está en **Config. 1. Usuario** y pulse la tecla de función izquierda.
- Desplácese a **Perf. 1.** mediante la tecla de **2.** desplazamiento.
- Pulse la tecla de función izquierda para editar **3. Nom de perfil** (número de red terrestre emitido), **Nom usuario** (nombre del usuario del teléfono), **Contraseña** (código de seguridad), **Nombre visible** (nombre visualizado), **Dominio** (dirección de servidor SIP), **Registro** (dirección de registro de servidor), **Puerto de registro** (puerto de servidor), **Proxy salida**(proxy de salida de usuario) y/o **Puerto proxy salida** (puerto proxy de salida de usuario).
- Desplácese al parámetro seleccionado **4.** utilizando la tecla de desplazamiento y pulse la tecla de función izquierda.
- **5.** Introduzca los datos y guárdelos pulsando la tecla de función izquierda.

#### **Config. admin. > Config. STUN**

- Asegúrese de que el marcador está en **Config. 1. STUN** y pulse la tecla de función izquierda. Active la función STUN:
- Desplácese a **Habilitar** mediante la tecla de **1.** desplazamiento.
- Pulse la tecla de función izquierda. **2.**
- Desplácese con la tecla de desplazamiento para **3.** seleccionar **Sí** o **No**.
- Pulse la tecla de función izquierda para **4.** confirmar la selección.

Introduzca la dirección de servidor STUN:

- Desplácese a **Servidor STUN** mediante la tecla **1.** de desplazamiento.
- Pulse la tecla de función izquierda e introduzca **2.** la dirección de servidor STUN.
- Pulse la tecla de función izquierda para guardar **3.** la selección.

Introduzca el puerto de servidor STUN:

- Desplácese a **Puerto serv. STUN** mediante la **1.** tecla de desplazamiento.
- Pulse la tecla de función izquierda e introduzca **2.** el puerto de servidor STUN.
- Pulse la tecla de función izquierda para guardar **3.** la selección.

## **Interfaz Web**

Cada teléfono tiene además una interfaz web para acceder a la mayoría de ajustes de configuración.

Utilizar un navegador web para conectarse a la **1.** interfaz web del teléfono.

Introduzca la dirección IP del teléfono en el **2.**campo de dirección y pulse **Intro**.

Existen dos opciones de registro:

La **Página config. usuario** proporciona las opciones de usuario para ajustar las funciones de **Desvío llamada**, **Llamada espera**, **Discado Veloz**, **Audio**, **Timbre** y **Fecha/hora**.

La **Página config. admin.** proporciona las opciones de usuario para ajustar las configuraciones del teléfono, por ejemplo, la interfaz.

*Tenga en cuenta lo siguiente:*

*La "Página config. admin." está protegida con contraseña. El nombre de usuario es "admin" y la contraseña ajustada por defecto es "1111". La contraseña puede modificarse.*

## **Solución de problemas**

Pueden presentarse algunos problemas durante el uso del teléfono. Normalmente se resuelven fácilmente, aunque en algunos casos deberá ponerse en contacto con el proveedor de servicios de red.

#### **Lista de comprobación**

Si el teléfono no puede encenderse:

- Mantenga pulsada la tecla de encendido durante **1.** más de 2 segundos.
- Compruebe el estado de la batería. Cárguela si **2.** es necesario.
- Compruebe que la batería está instalada **3.** adecuadamente.

#### Si no es posible realizar llamadas:

- Asegúrese de que los ajustes Wi-Fi del teléfono **1.** son correctos.
- Desplácese más cerca del punto de acceso para **2.** obtener una mejor potencia de señal.

#### Si no puede cargarse la batería:

- Compruebe que el teléfono y el cargador están **1.** conectados correctamente.
- Compruebe que la batería está instalada **2.** adecuadamente.

#### Si la búsqueda WLAN no encontró el punto de acceso deseado:

- Habilite la transmisión SSID (System Set **1.** Identifier) del punto de acceso.
- Asegúrese de que el teléfono está dentro del **2.**alcance del punto de acceso.

#### *Nota:*

*Si fuera necesario entregar el teléfono al servicio de reparación, asegúrese de copiar toda la información almacenada en el teléfono, puesto que los datos podrían perderse durante la reparación.* 

## **Declaración de conformidad**

Doro declara que el aparato Doro ip700wifi cumple con los requisitos esenciales y otras disposiciones relevantes de la Directiva 1999/5/CE (Equipos radioeléctricos y equipos terminales de telecomunicación) y 2002/95/CE (Restricciones a la utilización de determinadas sustancias peligrosas en aparatos eléctricos y electrónicos). Puede obtener una copia de la Declaración de conformidad en www.doro. com/dofc.

## **Garantía**

*La garantía de este producto cubre un periodo de 12 meses desde la fecha de compra. Es necesario presentar el resguardo de compra para solicitar cualquier servicio o mantenimiento necesario durante el periodo de garantía. Esta garantía no se aplicará en caso de un fallo ocasionado por un accidente o acontecimiento similar, daños, introducción de líquidos, negligencia, uso improcedente, mantenimiento deficiente o circunstancias imputables al comprador. Además, esta garantía no se aplicará en caso de fallos ocasionados por el uso de una batería de baja calidad, fugas en la batería, corrosión o hechos similares relacionados con baterías de otra marca distinta de las baterías DORO. Esta garantía no afecta en modo alguno a sus derechos legales.*

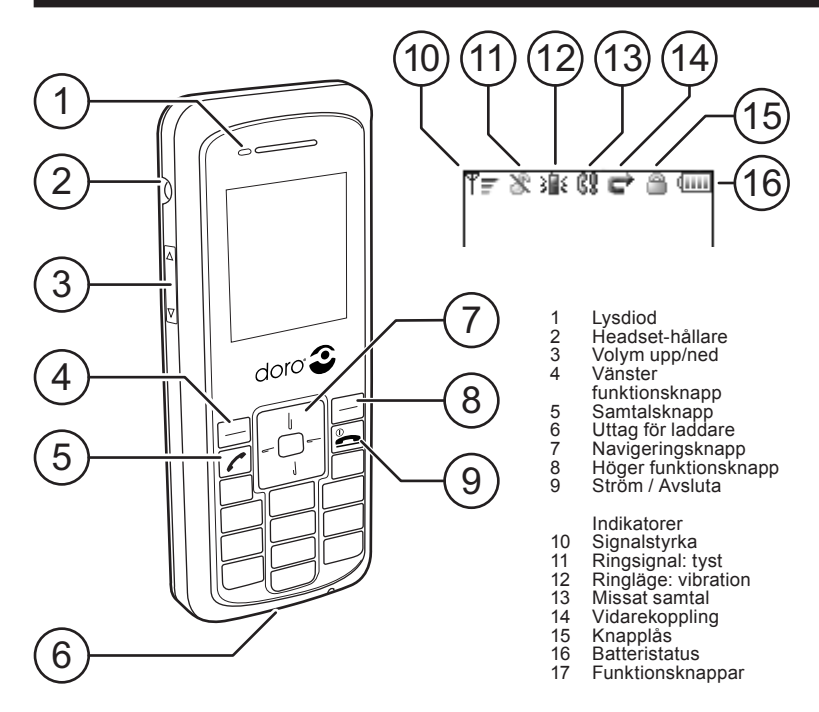

## **Användningsområde**

Produkten är avsedd för inomhusbruk. Den ska inte utsättas för mycket höga eller låga temperaturer. Produkten är inte skyddad mot väta eller omild behandling.

*Observera! Försök aldrig att demontera eller reparera produkten.*

## **Installera batteriet**

- När du tar bort batteriet måste du se till att **1.** telefonen är avstängd.
- 2. Skjut batterispärren uppåt och lyft ut batteriet ur telefonen.
- När du installerar batteriet skjuter du **3.** batterispärren uppåt.
- Rikta batteriets metallkontakter jämns med **4.** kontakterna i batteriutrymmet.
- Tryck batteriet nedåt tills det sitter säkert i **5.**utrymmet, och släpp sedan upp batterispärren.

## **Ladda batteriet**

Anslut laddaren till ett vägguttag och till laddningsuttaget på telefonen. Lysdioden lyser brandgult. När laddningen är klar **3 (efter cirka 2 timmar)** lyser lysdioden grönt. Fulladdade batterier räcker ungefär 40 timmar i standbyläge eller 2 timmar i drift. Batteriförbrukningen beror på nätverkets och SIP-serverns status.

*Observera!*

*Innan du använder produkten för första gången måste batterierna laddas i minst 4 timmar. Viktigt! Använd aldrig laddaren om kontakten är skadad.* 

## **Stänga av och slå på telefonen**

Du slår på och stänger av telefonen genom att trycka och hålla ned  $\blacksquare$  i ett par sekunder.

## **Knapparnas funktioner**

Vänster och höger funktionsknappar används tillsammans med navigeringsknappen när du använder telefonen och menysystemet. Vänster funktionsknapp används oftast för att bekräfta ett val, spara en inställning eller för att gå vidare i menysystemet. Höger funktionsknapp används för att gå tillbaka till en tidigare menynivå eller för att ta bort eller avbryta en felaktig inmatning. Du kan också använda L om du vill gå tillbaka i menysystemet. Navigeringsknappen används för att bläddra i listor över alternativ i menyn, eller för att flytta markören. Flytta markören genom att trycka på den övre eller nedre delen av knappen. I vissa fall kan du också ändra en inställning genom att trycka på vänster eller höger del av navigeringsknappen.

Mata in tecken med sifferknapparna: 1 till 9. Siffran 0 används för mellanslag och  $\star$  för byte av inmatningsmetod.

## **Ringa**

När du ska ringa ett samtal slår du telefonnumret och trycker på  $\bigcap$ . (Om du vill korrigera en siffra trycker du på höger funktionsknapp.) Du svarar i telefonen genom att trycka på Avsluta eller avvisa ett samtal genom att trycka

## $p\land \blacksquare$ .

#### *Obs!*

*Du kan också använda "snabbval" när du vill slå ett telefonnummer. Tryck och håll ned den sifferknapp som motsvarar det nummer du ska slå.*

*Mer information om "Snabbval" finns i "Huvudmenyn > Samtalstjänster".*

## **Knapplås**

- Om du vill låsa knappsatsen trycker du på **1.** följt av vänster funktionsknapp  $O_{\blacksquare}$ .
- Du låser upp knappsatsen genom att trycka på **2.**  $\star$  följt av vänster funktionsknapp  $O_{\overline{3}}$ .

## **Parkera samtal**

- Parkera ett samtal genom att trycka på höger **1.** funktionsknapp  $\parallel$ .
- Återuppta samtalet genom att trycka på höger **2.** funktionsknapp $\blacktriangleright$ .

## **Huvudmenyn**

- Du öppnar huvudmenyn genom att trycka på **1.** vänster funktionsknapp.
- Bläddra genom menyn med **2.** navigeringsknappen.

#### **Huvudmeny > Telefonbok**

Tryck på vänster funktionsknapp när **1. Telefonbok** är markerat.

#### **Telefonbok > Lägg till kontakt**

- Tryck på vänster funktionsknapp för att öppna **1.** alternativlistan under **Telefonbok**.
- Flytta markören så att **Lägg t. kontakt** är **2.** markerat.
- Bekräfta med vänster funktionsknapp. **3.**
- Ange namnet och bläddra till sifferfältet med **4.** navigeringsknappen.
- **5.** Ange telefonnumret.
- När du har angett numret sparar du posten **6.** genom att trycka på vänster funktionsknapp.

#### **Telefonbok > Ändra kontakt / Radera kontakt / Radera alla**

- Markera en kontakt. **1.**
- Tryck på vänster funktionsknapp och välj ett **2.** alternativ: **Ändra kontakt** / **Radera kontakt** / **Radera alla**.

#### **Telefonbok > Ringa ett samtal**

- Flytta markören till den kontakt du ska ringa **1.** upp.
- Tryck på q. **2.**
- Om kontakten har flera nummer markerar du **3.** ett av numren med navigeringsknappen.
- 4. Bekräfta genom att trycka på

## **Huvudmeny > Samtalslogg**

Den här funktionen visar information om missade, inkommande och utgående samtal.

- Tryck på vänster funktionsknapp när **Samtals-1. logg** är markerat och välj ett alternativ: **Missade samt.**, **Mottagna samt.** eller **Uppringda**.
- Bläddra genom listan med navigeringsknappen. **2.**
- Välj en typ av information med vänster **3.** funktionsknapp.
- Bläddra genom listan **Samtalslogg** med **4.** navigeringsknappen.

Om du trycker på vänster funktionsknapp när en siffra är markerad visas flera alternativ: **Spara som ny**, **Lägg till kontakt**, **Se detaljer**, **Radera** och **Radera alla**.

## **Huvudmeny > Samtalstjänster**

Samtalstjänsterna är: **Vidarekoppling**, **Snabbval**, **Samtal väntar** och **IP direkt**.

- När **Samt tjänster** är markerat trycker du på **1.** vänster funktionsknapp för att bekräfta.
- Bläddra genom listan med navigeringsknappen. **2.**
- Tryck på vänster funktionsknapp för att **3.**ändra inställningarna för den markerade samtalstjänsten.

## **Samtalstjänster > Vidarekoppling**

Du kan vidarekoppla inkommande samtal till ett visst telefonnummer. Du kan välja att vidarekoppla alla samtal, eller bara vidarekoppla samtal om linjen är upptagen eller om ingen svarar.

#### **Samtalstjänster > Snabbval**

Med funktionen **Snabbval** kan du koppla ett visst nummer till någon av sifferknapparna mellan 1 och 9.

#### **Samtalstjänster > Samtal väntar**

Funktionen **Samtal väntar** uppmärksammar dig på om någon försöker ringa dig när du pratar i telefon. Du kan ställa in varaktigheten för **Samtal väntar**.

#### **Samtalstjänster > IP direkt**

När du ska ringa ett samtal kan du välja **IP direkt** i stället för att ange ett telefonnummer.

*Obs!*

*Den här funktionen är endast tillgänglig om inställningen "STUN" är "Ingen".* 

## **Huvudmeny > Telefonkonfiguration**

Du kan göra flera olika inställningar av telefonens konfiguration.

Tryck på vänster funktionsknapp när **1. Tel. konfig.** är markerat.

#### **Telefonkonfiguration > Ljud**

- Flytta markören till **Ljud** med **1.** navigeringsknappen.
- Tryck på vänster funktionsknapp för att öppna **2.** alternativlistan under **Ljud**.
- Flytta markören till ett av alternativen: **Ljud 3. Codec**, **Jitter Buffer**, **VAD** eller **DTMF Gen**.
- 4. Bekräfta med vänster funktionsknapp.

#### **Telefonkonfiguration > Ringer**

Menyalternativet **Ringer** används för att välja en ringsignal och ställa in en volym och/eller vibration för inkommande samtal.

- Flytta markören till **Ringer** med **1.** navigeringsknappen.
- Tryck på vänster funktionsknapp för att öppna **2.** alternativlistan under **Ringer**. Du kan välja mellan följande alternativ: **Ringsignal**, **Volym** och **Vibrator**.

#### **Telefonkonfiguration > Datum/tid**

Det finns flera olika alternativ för telefonens klocka och datum, tidsformat, och så vidare. *Obs!*

*Du kan bara justera inställningarna under "Datum/tid" om "NTP" är inaktiverat.*

- Flytta markören till **Datum/tid** med **1.** navigeringsknappen.
- Tryck på vänster funktionsknapp. **2.**
- Flytta markören till **NTP** med **3.** navigeringsknappen.
- Bekräfta med vänster funktionsknapp. **4.**
- Flytta markören till **Aktivera** med **5.** navigeringsknappen.
- Tryck på vänster funktionsknapp. Telefonens **6.** klocka uppdateras nu automatiskt från NTP-servern. Om det behövs kan du ändra inställningen för adressen till NTP-servern.

#### Så här väljer du en viss tidszon:

- Flytta markören till **Tidszon** i alternativlistan **1. Datum/tid** med navigeringsknappen.
- Tryck på vänster funktionsknapp. **2.**
- Bläddra till en tidszon med navigeringsknappen. **3.**
- Bekräfta med vänster funktionsknapp. **4.**

## **Telefonkonfiguration > Tema**

Temafunktionen används för att ändra färgen på skärmen.

- Flytta markören till **Tema** med **1.** navigeringsknappen.
- Tryck på vänster funktionsknapp. **2.**
- Markera ett tema genom att bläddra med **3.** navigeringsknappen.
- Bekräfta med vänster funktionsknapp. **4.**

## **Telefonkonfiguration > Språk**

Gör så här för att välja ett av de tillgängliga språken:

- Flytta markören till **Språk** med **1.** navigeringsknappen.
- Tryck på vänster funktionsknapp. **2.**
- Välj ett språk genom att bläddra med **3.** navigeringsknappen.
- 4. Bekräfta med vänster funktionsknapp.

#### **Huvudmeny > Administratörskonfiguration**

Menyalternativet **Admin. konf.** används för att ställa in parametrar för det trådlösa nätverket.

- När **Admin. konf.** är markerat trycker du på **1.** vänster funktionsknapp för att bekräfta.
- Ange det förvalda lösenordet "1111". **2.**
- Bläddra genom listan med navigeringsknappen. **3.**

## **Administratörskonfiguration > Övrigt**

- Flytta markören till **Övrigt** och tryck på vänster **1.** funktionsknapp.
- Bläddra genom menyn med **2.** navigeringsknappen.

I listan finns följande alternativ: **Sök trådlöst**, **Fabriksåterställning** (passord=2468), **MACadress**, **FW-uppgradering** och **Serienummer**.

#### Så här uppgraderar du telefonen:

- Bläddra till **FW-uppgradering** och tryck på **1.** vänster funktionsknapp.
- Flytta markören till **Uppgradera** och tryck på **2.**vänster funktionsknapp. Enheten startar om efter 5 minuter.

#### Den förvalda HTTP-servern är: **http://www. doro.com /downloads/ip700wifi/upgrade/**

*Viktigt!*

*Dra inte ut laddarens kontakt, ta inte bort batteriet och stäng inte av telefonen när du uppgraderar.*

## **WLAN-konfiguration**

#### **Automatisk WLAN-konfiguration (Administratörskonfiguration > Övrigt)**

Följ instruktionerna nedan om du vill söka automatiskt efter tillgängliga åtkomstpunkter:

- 1. Kontrollera att Övrigt är markerat, och tryck på vänster funktionsknapp.
- Flytta markören till **Sök trådlöst** med **2.** navigeringsknappen.
- Bekräfta med vänster funktionsknapp. **3.**
- Bläddra i listan över åtkomstpunkter med **4.** navigeringsknappen.
- Bekräfta med vänster funktionsknapp. **5.**
- Om det behövs anger du **WEP**/**WLAN**-**6.** nyckeln. Telefonen ansluts nu till den **WLAN**åtkomstpunkt du har valt.
- 7. Spara ändringarna med vänster funktionsknapp.

#### **Manuell WLAN-konfiguration (Administratörskonfiguration > WLANkonfiguration)**

Du kan också göra **WLAN**-inställningarna manuellt. Du måste först ändra följande inställningar:

- 1. Kontrollera att WLAN konfig. är markerat, och tryck sedan på vänster funktionsknapp.
- Flytta markören till **1.** med navigeringsknappen. **2.**
- Bekräfta med vänster funktionsknapp. **3.**
- Bläddra till **Ändra** med navigeringsknappen och **4.** tryck på vänster funktionsknapp.

#### Så här ändrar du namnet på WLANåtkomstpunkten:

- Bläddra till **SSID** med navigeringsknappen. **1.**
- Tryck på vänster funktionsknapp för att ange **2.** eller ändra det nya namnet.
- Spara ändringarna med vänster funktionsknapp. **3.**

#### Så här anger du WLAN-åtkomstpunktens krypteringsinställningar:

- Bläddra till **Kryptering** med **1.** navigeringsknappen.
- Bekräfta med vänster funktionsknapp. **2.**
- Bläddra till **Mode** med navigeringsknappen. **3.**
- Tryck på vänster funktionsknapp. **4.**
- Använd navigeringsknappen för att välja mellan **5. Ingen**, **WEP** och **WPA Personal**.
- Bekräfta med vänster funktionsknapp. **6.**

#### Om du har valt **WEP**:

- Bläddra till **WEP-nycklar** med **1.** navigeringsknappen.
- Tryck på vänster funktionsknapp. **2.**
- Bläddra till **WEP-nyckel 1** med **3.** navigeringsknappen.
- Tryck på vänster funktionsknapp. **4.**
- Ange **WEP**-nyckeln/lösenordet och spara med **5.** vänster funktionsknapp.
- Bläddra till **WEP bitar** med **6.** navigeringsknappen.
- 7. Tryck på vänster funktionsknapp.
- Flytta markören till **64** eller **128** bitar med **8.** navigeringsknappen.
- Bekräfta med vänster funktionsknapp. **9.**

#### Om du har valt **WPA Personal**:

- Bläddra till **WPA Personal** med **1.** navigeringsknappen.
- Tryck på vänster funktionsknapp. **2.**
- Tryck på vänster funktionsknapp en gång till **3.** och ange en **Nyckel**.
- Ange ett lösenord och spara den aktuella **4.** inställningen genom att trycka på vänster funktionsknapp.

Slutför inställningen av WLAN-åtkomstpunkten genom att välja mellan fast eller dynamisk IPadress:

- Bläddra till **TCP/IP** med navigeringsknappen. **1.**
- Tryck på vänster funktionsknapp. **2.**
- Tryck på vänster funktionsknapp en gång till **3.** och ange **DHCP-konf.**.
- Välj **Aktivera** eller **Deaktivera** med **4.** navigeringsknappen.
- Aktivera eller deaktivera funktionen **DHCP** med **5.** vänster funktionsknapp.
- Om **DHCP** är deaktiverat bläddrar du till **6. Statisk IP** med navigeringsknappen.
- 7. Spara IP-ändringarna med vänster funktionsknapp.

#### *Obs!*

*Alternativet "Statisk IP" är bara tillgängligt om "DHCP" är deaktiverat.*

När du har gjort inställningarna för WLANåtkomstpunkten:

- Bläddra till **Aktuell konf.** i menyn **WLAN 1. konfig.** och tryck på vänster funktionsknapp.
- Bläddra till åtkomstpunkten och tryck på **2.** vänster funktionsknapp.

#### **Administratörskonfiguration > Användarkonfiguration**

Så här ändrar du inställningarna för SIP-kontot:

- 1. Kontrollera att Anv. konfig. är markerat, och tryck sedan på vänster funktionsknapp.
- Bläddra till **Prof 1.** med navigeringsknappen. **2.**
- Tryck på vänster funktionsknapp för att **3.** ändra **Profilnamn** (fast telefonnummer), **Användarnamn** (namnet på telefonens användare), **Passord** (säkerhetskod), **Displaynamn** (namn på displayen), **Domän** (SIP-serverns adress), **Registrar** (adress till serverregistrar), **Registrarport** (serverport), **Utgående proxy** (användarens utgående proxy) och/eller **Ut. proxyport** (användarens utgående proxyport).
- Gå till en parameter med navigeringsknappen **4.** och tryck på vänster funktionsknapp.
- Ange inställningen och spara genom att trycka **5.**på vänster funktionsknapp.

#### **Administratörskonfiguration > STUN-konfiguration**

- 1. Kontrollera att STUN-konf. är markerat, och tryck sedan på vänster funktionsknapp.
- Aktivera STUN-funktionen:
- Bläddra till **Aktivera** med navigeringsknappen. **1.**
- 2. Tryck på vänster funktionsknapp.
- Använd navigeringsknappen för att välja mellan **3. Ja** och **Nej**.
- 4. Bekräfta med vänster funktionsknapp.

#### Ange adressen till STUN-servern:

- Bläddra till **STUN-server** med **1.** navigeringsknappen.
- Tryck på vänster funktionsknapp och ange **2.** adressen till STUN-servern.

Spara ändringarna med vänster funktionsknapp. **3.** Ange adressen till STUN-servern:

- Bläddra till **STUN svr port** med **1.** navigeringsknappen.
- Tryck på vänster funktionsknapp och ange **2.** STUN-serverns port.
- Spara ändringarna med vänster funktionsknapp. **3.**

## **Webbgränssnitt**

I telefonen finns också ett webbgränssnitt som du kan använda för att göra många inställningar.

- Du ansluter till telefonens webbgränssnitt med **1.** en webbläsare.
- Ange telefonens IP-adress i webbläsarens **2.** adressfält och tryck på **Enter**.

Det finns två inloggningsalternativ: Sidan **Användarkonfiguration** innehåller alternativ för funktionerna **Vidarekoppling**, **Samtal väntar**, **Snabbval**, **Ljud**, **Ringer** och **Tid/datum**.

På sidan **Administratörskonfiguration** kan du göra inställningar av telefonens användarkonfiguration, till exempel gränssnittet.

*Observera!*

*Sidan "Administratörskonfiguration" är lösenordsskyddad. Användarnamnet är "admin" och det förvalda lösenordet är "1111". Du kan ändra lösenordet om det behövs.*

## **Felsökning**

När du använder telefonen kan det uppstå problem. De flesta problem kan du enkelt lösa själv, men i vissa fall måste du kontakta nätverksoperatören.

#### **Checklista**

#### Om du inte kan slå på telefonen:

- Tryck och håll ned strömbrytaren i minst **1.** 2 sekunder.
- 2. Kontrollera batteriet. Ladda batteriet om det behövs.
- 3. Kontrollera att batteriet är korrekt installerat.

#### Om det inte går att ringa med telefonen:

- 1. Kontrollera att telefonens Wi-Fi-inställningar är korrekta.
- Flytta telefonen närmare åtkomstpunkten så att **2.** signalstyrkan förbättras.

#### Om det inte går att ladda batteriet:

- 1. Kontrollera at telefonen och laddaren är korrekt anslutna.
- 2. Kontrollera att batteriet är korrekt installerat.

#### Om det inte gick att hitta en åtkomstpunkt med WLAN-sökningen:

- Aktivera åtkomstpunktens SSID-sändning. **1.**
- 2. Kontrollera att telefonen är inom åtkomstpunktens räckvidd.

#### *Obs!*

*Om du måste lämna in telefonen på service bör du kopiera all information som finns i den eftersom data kan gå förlorade vid reparationer.* 

## **Försäkran om överensstämmelse**

Doro intygar att apparaten Doro ip700wifi överensstämmer med de grundläggande krav och andra relevanta specifikationer som anges i Direktiv 1999/5/EC (R&TTE), 2002/95/EC (RoHS). En kopia av denna försäkran finns på www.doro.com/dofc.

#### **Garanti**

*Den här produkten är garanterad mot funktionsfel inom 12 månader från inköpsdatum. Inköpshandlingar krävs för serviceoch underhållsarbeten under garantiperioden. Garantin gäller inte för olyckor och liknande incidenter eller skador, fuktskador, misskötsel, onormal användning eller bristande aktsamhet eller andra omständigheter som användaren ansvarar för. Dessutom gäller garantin inte för fel som orsakas av batterier av bristande kvalitet, batteriläckage, korrosion eller liknande händelser som är relaterade till batterier som inte levererats av DORO. Denna garanti påverkar inte dina lagstadgade konsumenträttigheter.*

## **WEEE**

**English (GB):** Disposal of Waste Equipment by Users in Private Households in the European Union. This symbol on the product or on its packaging indicates that this product must not be disposed of with your other household waste. Instead, it is your responsibility to dispose of your waste equipment by handing it over to a designated collection point for the recycling of waste electrical and electronic equipment. The separate collection and recycling of your waste equipment at the

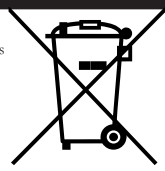

time of disposal will help to conserve natural resources and ensure that it is recycled in a manner that protects human health and the environment. For more information about where you can drop off your waste equipment for recycling, please contact your local city office, your household waste disposal service or the shop where you purchased the product.

**Français (FR)**: Evacuation des équipements usagés par les utilisateurs dans les foyers privés au sein de l'Union européenne. La présence de ce symbole sur le produit ou sur son emballage indique que vous ne pouvez pas vous débarasser de ce produit de la même façon que vos déchets courants. Au contraire, vous êtes responsable de l'évacuation de vos équipements usagés et à cet effet, vous êtes tenu de les remettre à un point de collecte agréé pour le recyclage des équipements électriques et électroniques usagés. Le tri, l'évacuation et le recyclage séparés de vos équipements usagés permettent de préserver les ressources naturelles et de s'assurer que ces équipements sont recyclés dans le respect de la santé humaine et de l'environnement. Pour plus d'informations sur les lieux de collecte des équipements usagés, veuillez contacter votre mairie, votre service de traitement des déchets ménagers ou le magasin où vous avez acheté le produit.

**Svenska (SE)**: Kassering av förbrukningsmaterial, för hem- och privatanvändare i EU. Produkter eller produktförpackningar med den här symbolen, får produkten inte kasseras med vanligt hushållsavfall. I stället har du ansvar för att produkten lämnas till en behörig återvinningsstation för hantering av el- och elektronikprodukter. Genom att lämna kasserade produkter för återvinning hjälper du till med att bevara våra gemensamma naturresurser. Dessutom skyddas både människor och miljön när produkter återvinns på rätt sätt. Kommunala myndigheter, sophanteringsföretag eller butiken där varan köptes kan ge mer information om var du lämnar kasserade produkter för återvinning.

**Deutsch (DE):** Entsorgung von Elektrogeräten durch Benutzer in privaten Haushalten in der EU. Dieses Symbol auf dem Produkt oder dessen Verpackung gibt an, dass das Produkt nicht zusammen mit dem Restmüll entsorgt werden darf. Es obliegt daher Ihrer Verantwortung, das Gerät an einer entsprechenden Stelle für die Entsorgung oder Wiederverwertung von Elektrogeräten aller Art abzugeben (z.B. ein Wertstoffhof). Die separate Sammlung und das Recyceln Ihrer alten Elektrogeräte zum Zeitpunkt ihrer Entsorgung trägt zum Schutz der Umwelt bei und gewährleistet, dass sie auf eine Art und Weise recycelt werden, die keine Gefährdung für die Gesundheit des Menschen und der Umwelt darstellt. Weitere Informationen darüber, wo Sie alte Elektrogeräte zum Recyceln abgeben können, erhalten Sie bei den örtlichen Behörden, Wertstoffhöfen oder dort, wo Sie das Gerät erworben haben.

## **WEEE**

**Italiano (IT)**: Smaltimento di apparecchiature da rottamare da parte di privati nell'Unione Europea. Questo simbolo che appare sul prodotto o sulla confezione indica che il prodotto non deve essere smaltito assieme agli altri rifiuti domestici. Gli utenti devono provvedere allo smaltimento delle apparecchiature da rottamare portandole al luogo di raccolta indicato per il riciclaggio delle apparecchiature elettriche ed elettroniche. La raccolta e il riciclaggio separati delle apparecchiature da rottamare in fase di smaltimento favoriscono la conservazione delle risorse naturali e garantiscono che tali apparecchiature vengano rottamate nel rispetto dell'ambiente e della tutela della salute. Per ulteriori informazioni sui punti di raccolta delle apparecchiature da rottamare, contattare il proprio comune di residenza, il servizio di smaltimento dei rifiuti locale o il negozio presso il quale è stato acquistato il prodotto.

**Español (ES)**: Eliminación de residuos de aparatos eléctricos y electrónicos por parte de usuarios domésticos en la Unión Europea

Este símbolo en el producto o en el embalaje indica que no se puede desechar el producto junto con los residuos domésticos. Por el contrario, si debe eliminar este tipo de residuo, es responsabilidad del usuario entregarlo en un punto de recolección designado de reciclado de aparatos electrónicos y eléctricos. El reciclaje y la recolección por separado de estos residuos en el momento de la eliminación ayudará a preservar recursos naturales y a garantizar que el reciclaje proteja la salud y el medio ambiente. Si desea información adicional sobre los lugares donde puede dejar estos residuos para su reciclado, póngase en contacto con las autoridades locales de su ciudad, con el servicio de gestión de residuos domésticos o con la tienda donde adquirió el producto.

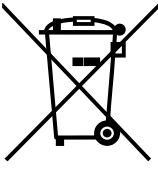

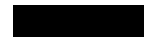

English French

German

Italian

Spanish

Swedish

Version 1.0

www.doro.com

 $C \in$